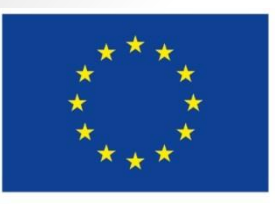

Evropská unie Evropské strukturální a investiční fondy Operační program Zaměstnanost Integrovaný regionální operační program

# **SEMINÁŘ PRO ŽADATELE**

**Datum: 16. července 2020**

**VÝZVA MAS BRÁNA DO ČESKÉHO RÁJE Z OPERAČNÍ PROGRAM ZAMĚSTNANOST – PRORODINNÁ OPATŘENÍ**

# **PROGRAM SEMINÁŘE**

- PŘESTAVENÍ VÝZVY
- INDIKÁTORY
- ZPŮSOBILOST VÝDAJŮ
- HODNOCENÍ A VÝBĚR PROJEKTU
- PROJEKTOVÁ ŽÁDOST CLLD V OPZ
- PROJEKTOVÁ ŽÁDOST V IS KP14+
- DŮLEŽITÉ ODKAZY

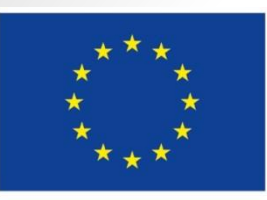

Evropská unie Evropské strukturální a investiční fondy Operační program Zaměstnanost Integrovaný regionální operační program

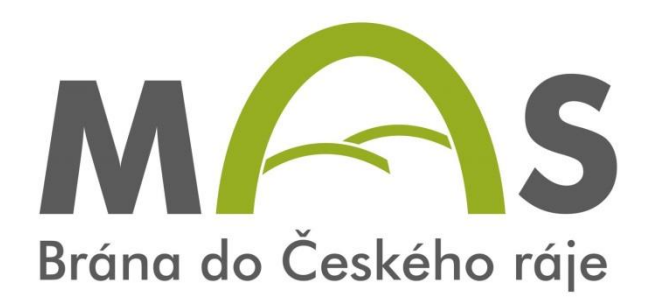

MAS Brána do Českého ráje z. s.

### **PŘESTAVENÍ VÝZVY**

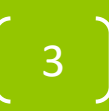

### **CÍL**

- Pokračování v projektu Dětské skupiny v DDM Stonožka.
- Max do 31.12.2022

### **ZÁKLADNÍ INFORMACE**

- **Číslo výzvy:** C36/03\_16\_047/CLLD\_16\_1\_149
- **Prioritní osa:** 2 Sociální začleňování a boj s chudobou
- **Investiční priorita:** 2.3 Strategie komunitně vedeného místního rozvoje
- **Specifický cíl:** 2.3.1 Zvýšit zapojení lokálních aktérů do řešení problému nezaměstnanosti a sociálního začleňování ve venkovských oblastech
- **Vyhlášení výzvy a zahájení příjmu žádostí:** 30.6.2020, 4:00 hod.
- **Ukončení příjmu žádostí o podporu:** 31.7.2020, 12:00 hod.

### **CÍLOVÉ SKUPINY**

6

• Osoby pečující o malé děti

### **PODPOROVANÉ AKTIVITY**

- **1. Zařízení péče o děti zajišťující péče o děti v době mimo školní vyúčtování (ranní a odpolední pobyt)**
- **2. Doprovody na kroužky a zájmové aktivity**
- **3. Příměstské tábory**
- **4. Společná doprava dětí do/ze školy, dětské skupiny a/ nebo příměstského tábora**
- **5. Dětské skupiny**
- **6. Vzdělávání pečujících osob**

*Viz příloha č. 1 výzvy MAS – Popis podporovaných aktivit*

### **DĚTSKÉ SKUPINY**

- "školky" pro děti od 1 roku věku do zahájení povinné školní docházky
- podpora vytvoření/transformace stávajících zařízení
- min. kapacita 5 dětí, max. kapacita 24 dětí (není možné ani dočasně navýšit)
- Podmínky:
	- služba poskytována mimo domácnost dítěte
	- podpora jen pro zařízení provozované mimo režim školského zákona

8

• oddělení DS od dalších aktivit v rozpočtu

### **DĚTSKÉ SKUPINY**

#### A) Dětská skupina pro veřejnost

- dle § 3 odst. 2 zákona č. 247/2014 Sb., o poskytování služby péče o děti v dětské skupině
- provozovatel nemusí být zaměstnavatelem rodiče, pokud je
	- ústavem
	- právnickou osobou registrovanou nebo evidovanou dle zákona č. 3/2002 Sb. (zákon o církvích a náboženských společnostech)
	- územním samosprávným celkem nebo jím zřízenou právnickou osobou

- obecně prospěšnou společností
- nadací nebo nadačním fondem
- spolkem

### **DĚTSKÉ SKUPINY**

#### B) Podniková dětská skupina

- dle § 3 odst. 1 zákona č. 247/2014 Sb., o poskytování služby péče o dítě v dětské skupině
- provozovatel dětské skupiny je zaměstnavatelem rodiče nebo může poskytovat službu péče o dítě v dětské skupině na základě dohody se zaměstnavatelem tohoto rodiče, a to za podmínek, za kterých poskytuje službu jinému rodiči

## **OPRÁVNĚNÍ ŽADATELÉ**

- Místní akční skupina (MAS)
- Obce
- Dobrovolné svazky obcí
- Organizace zřizované kraji
- Příspěvkové organizace
- Nestátní neziskové organizace
- Obchodní organizace a OSVČ
- $\cdot$  Školy a školská zařízení

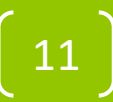

### **FINANČNÍ ALOKACE**

- Finanční alokace výzvy: 500 000 CZK
- Minimální výše celkových způsobilých výdajů: 400 000 CZK
- Maximální výše celkových způsobilých výdajů: 500 000 CZK
- Maximální délka projektu: 36 měsíců
- Nejzazší datum pro ukončení fyzické realizace projektu: 31. 12. 2022
- Forma podpory: ex ante nebo ex post

### **MÍRA PODPORY – ROZPAD ZDROJŮ FINANCOVÁNÍ**

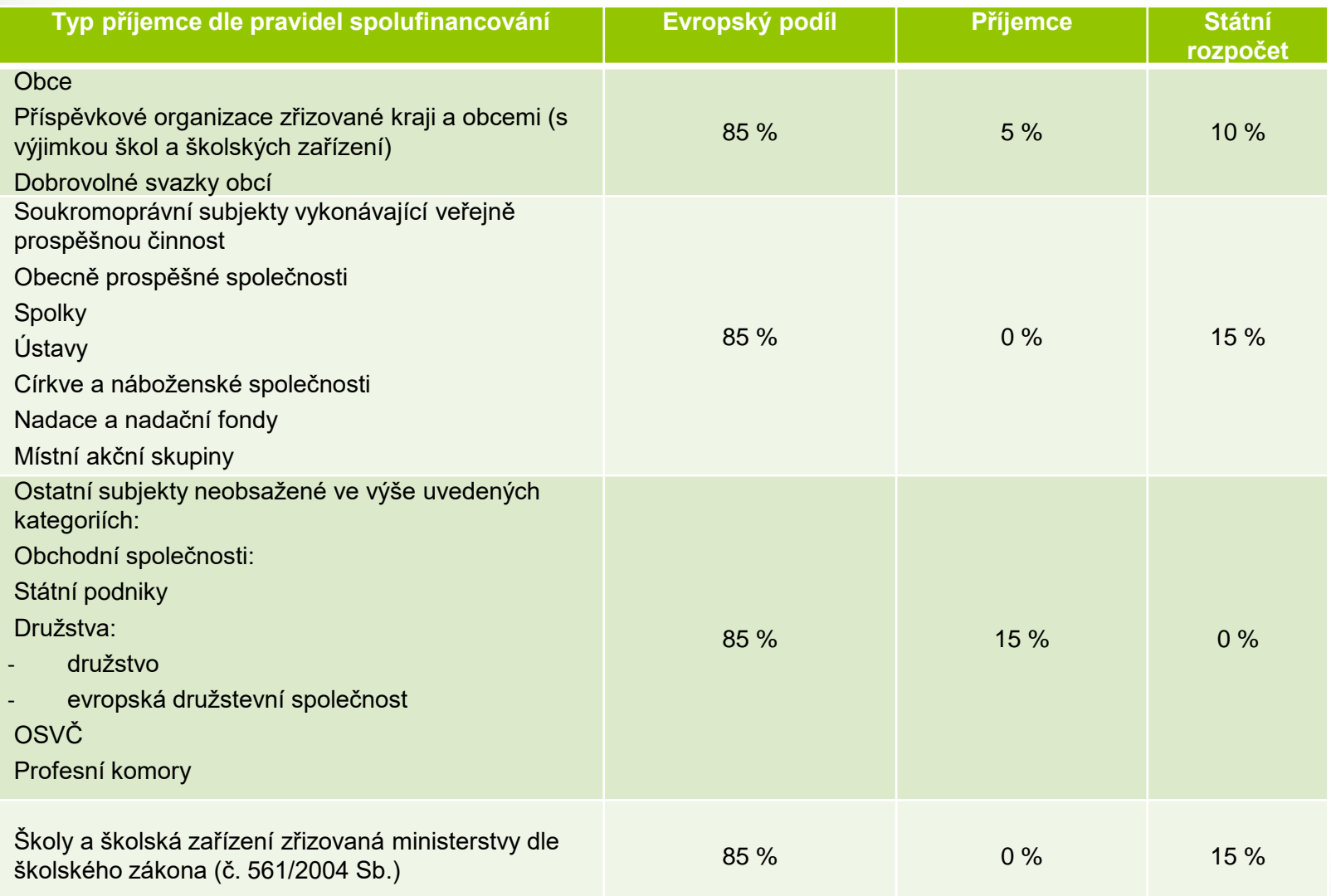

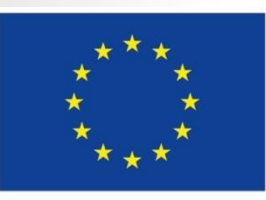

Evropská unie Evropské strukturální a investiční fondy Operační program Zaměstnanost Integrovaný regionální operační program

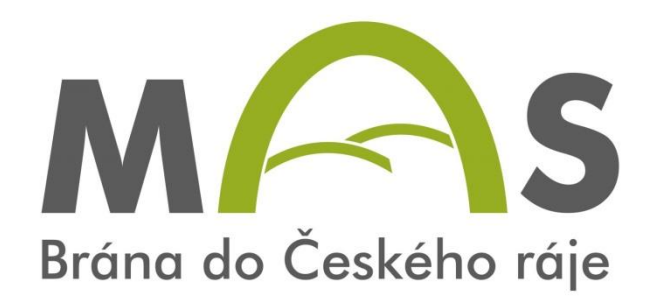

# **INDIKÁTORY**

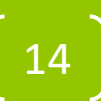

### **INDIKÁTORY**

- Nástroje pro měření dosažených efektů projektových aktivit
- Indikátory výstupů
- Indikátory výsledků
- Žadatel volí pouze ty indikátory z výzvy, které jsou relevantní pro jeho projekt
- Ve zprávách o realizaci projektu se uvádějí kumulativně – souhrnně za období od počátku projektu do konce příslušného monitorovacího období

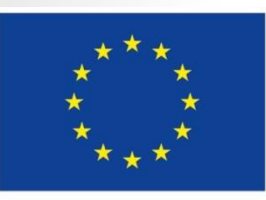

Evropská unie Evropské strukturální a investiční fondy Operační program Zaměstnanost Integrovaný regionální operační program

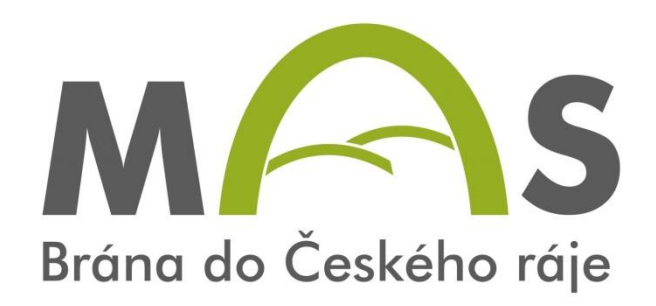

### **ZPŮSOBILOST VÝDAJŮ A ROZPOČET**

#### **Každý výdaj musí splňovat tyto podmínky**

- 1. je v souladu s právními předpisy (tj. zejména legislativou EU a ČR).
- 2. je v souladu s pravidly programu a s podmínkami poskytnutí podpory,
- 3. je přiměřený
- 4. vznikl v době realizace projektu,
- 5. splňuje podmínky územní způsobilosti (tj. váže se na aktivity projektu, které jsou územně způsobilé),
- 6. je řádně identifikovatelný, prokazatelný a doložitelný.

**Kategorie způsobilých výdajů OPZ**

- **1.** Celkové způsobilé výdaje
	- 1.1 Přímé náklady
		- ➢1.1.1 Osobní náklady
		- ➢1.1.2 Cestovné
		- ➢1.1.3 Zařízení, vybavení a spotřební materiál
		- ➢1.1.4 Nákup služeb
		- ➢1.1.5 Drobné stavební úpravy (do 40 tis. Kč)
		- ➢1.1.6 Přímá podpora CS
		- ➢1.1.7 Křížové financování
	- 1.2 Nepřímé náklady
- 2. Celkové nezpůsobilé výdaje

#### **1.1.1 Osobní náklady**

- mzdy a platy členů realizačního týmu
	- pracovní smlouvy
	- dohody o pracovní činnosti
		- týdenní rozsah nesmí v průměru překračovat 20 hodin, a to maximálně za dobu 52 týdnů.
	- dohoda o pracovní činnosti
		- rozsah práce nesmí překročit 300 hodin v kalendářním roce u jednoho zaměstnavatele.
	- ostatní osobní náklady (dovolená, odměny, odstupné)

#### **1.1.1 Osobní náklady**

- Pracovní úvazky zaměstnance se nesmí překrývat a není možné, aby byl za stejnou práci placen vícekrát
- **Výše úvazku = maximálně 1,0** (součet veškerých úvazků zaměstnance u všech subjektů zapojených do projektu – příjemce a partneři), a to po celou dobu zapojení daného pracovníka do realizace projektu
- **Realizační tým projektu (RT) =** zařazení mezi přímé/nepřímé náklady projektu dle pracovní náplně v projektu, dle vazby na CS – přímá x nepřímá vazba
- **PŘÍMÉ NÁKLADY:** pouze přímá práce s CS nebo zajištění výstupu, který je určen k přímému využití CS
- **NEPŘÍMÉ NÁKLADY:** projektový/finanční manažer a ostatní pozice (administrativní, podpůrné), které nepracují přímo s CS

#### **1.1.2 Cestovné**

- cestovné ani jízdné členů realizačního týmu ani dětí není způsobilým přímým výdajem
- cestovné pečujících osob spadá do nepřímých nákladů projektu
- cestovné dětí nemůže být součástí projektového rozpočtu

#### **1.1.3 Zařízení a vybavení**

- z projektu je možné hradit pouze takovou část nákladů, která odpovídá výši úvazku člena realizačního týmu
- nákup zařízení a vybavení pro pracovní pozice, které patří do nepřímých nákladů, není možné pořizovat vybavení a zařízení v rámci přímých nákladů
- způsobilým výdajem projektu je vybavení zařízení, které je pracovištěm pečujících osob (nábytek, hračky, hry, výtvarné či sportovní potřeby, vybavení pro příměstské tábory apod.). Pozor na kancelářské potřeby, které spadají do nepřímých nákladů.

#### **1.1.4 Nákup služeb**

- Dodání služby musí být nezbytné k realizaci projektu a musí vytvářet novou hodnotu.
- pronájem prostor nutných pro realizaci projektu (kromě kancelářských prostor určených pro práci projektového či finančního manažera a koordinátora projektu nebo jiných administrativních pozic. Náklady na nájem těchto prostor spadají do nepřímých nákladů.)
- Doprava dětí do/z školy je možné pouze za předpokladu, že je nezbytná pro realizaci projektu s ohledem na cílovou skupinu a je efektivní a hospodárná.

23

• animační služby, tzn. že pečující osoba pracuje na živnostenský list.

#### **1.1.5 Drobné stavební úpravy**

- Cena všech dokončených stavebních úprav v jednom zdaňovacím období, která nepřesáhne v úhrnu **40.000 Kč** na každou jednotlivou účetní položku majetku
- z přímých nákladů je možno financovat stavební úpravy prostor zařízení určených pro práci s dětmi.
- v případě stavebních úprav pro projekt samotný (např. pracoviště projektového manažera) by se jednalo o nepřímý náklad.

24

25

- 1.1.7 Křížové financování
- V rámci výzvy není využití křížového financování umožněno

(platí pro výzvy vyhlášené od 1.8.2017).

#### **1.2 Nepřímé náklady**

- **Max. 25% přímých způsobilých nákladů projektu**
- administrativa, řízení projektu (včetně finančního), účetnictví, personalistika komunikační a informační opatření, občerstvení a stravování a podpůrné procesy pro provoz projektu

- cestovní náhrady spojené s pracovními cestami RT
- spotřební materiál, zařízení a vybavení (papír…)
- prostory pro realizaci projektu (nájemné, vodné, stočné, energie…)
- ostatní provozní výdaje (internet, poštovné, telefon…)

# **VĚCNÁ ZPŮSOBILOST VÝDAJŮ**

- Pro projekty, u nichž podstatná většina nákladů vznikne formou nákupu služeb od externích dodavatelů, jsou způsobilá procenta nepřímých nákladů snížena
- Podíly pro nepřímé náklady jsou sníženy pro projekty s objemem nákupu služeb v těchto intencích:

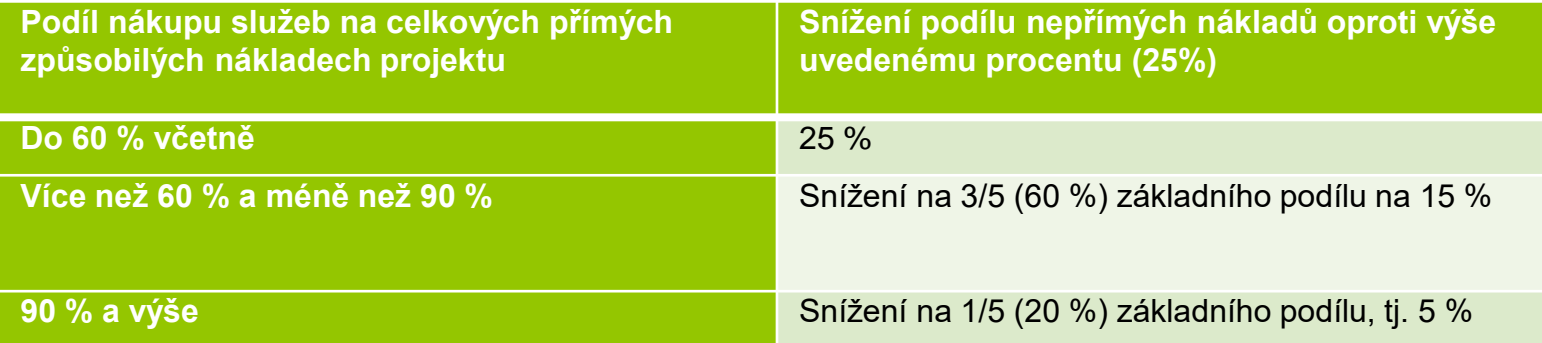

27

#### **2. Celkové nezpůsobilé výdaje**

• Pro potřeby OPZ se v žádosti o podporu nevyplňují

### **PŘÍJMY PROJEKTU**

- **Příjmem projektu se rozumí** příjmy vygenerované projektem v době realizace projektu
- Mezi příjmy projektu **patří** např. příjmy za poskytované služby (konferenční poplatky, poplatky za školení apod.), příjmy za prodej výrobků, které vznikly v rámci projektu (tj. výrobků, na jejichž vznik byly vynaloženy výdaje projektu); pronájem prostor, zařízení, softwaru atd. financovaných v rámci projektu atd.
- Příjmem projektu nikdy **nejsou** úroky z bankovního účtu, obdržené platby ze smluvních pokut, peněžní jistota
- **Do žádosti o podporu** se uvádí pouze "**předpokládané čisté příjmy**" do řádku "**Jiné peněžní příjmy**" (v případě vyrovnávací platby vypočtené na listu ISKP přílohy 11A) – o tyto příjmy bude vždy snížena poskytnutá podpora ŘO
- **Čistým příjmem** je ta částka příjmů, která převyšuje částku vlastního financování způsobilých výdajů projektu ze zdrojů příjemce (pokud příjemce má vlastní financování viz povinná míra spolufinancování)
- **Nepředpokládané i předpokládané čisté příjmy** se budou reportovat průběžně ve Zprávách o realizaci projektu (ZoR)

# **ČASOVÁ ZPŮSOBILOST VÝDAJŮ**

- **Náklady vzniklé v době realizace projektu**
- **Datum zahájení realizace projektu** nesmí předcházet datu vyhlášení příslušné výzvy MAS
- Omezení v režimu podpory **blokové výjimky**

### **NEZPŮSOBILÉ VÝDAJE**

- **stravné pro děti**
- **zajištění výletů – náklady na dopravu/cestovné, vstupné, potravinové balíčky**

30

• **náklady na napsání projektu**

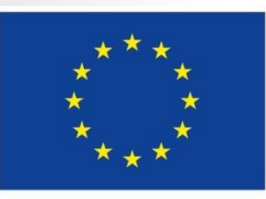

Evropská unie Evropské strukturální a investiční fondy Operační program Zaměstnanost Integrovaný regionální operační program

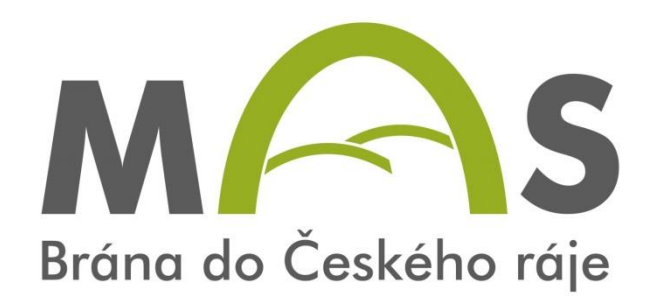

# **HODNOCENÍ A VÝBĚR PROJEKTU** [31]

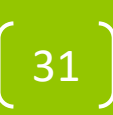

### **PROCES HODNOCENÍ A VÝBĚRU PROJEKTU**

- Problematika hodnocení přijatelnosti a formálních náležitostí, věcného hodnocení a výběru projektů
	- viz **Příloha č. 2 Výzvy MAS**  Informace o způsobu hodnocení a výběru projektů
	- viz Specifická část pravidel pro žadatele a příjemce v rámci OPZ
- Proces hodnocení a výběru projektů zajišťuje Brána do Českého ráje
- Žádosti předložené jiným způsobem a v jiném termínu než umožňuje výzva, nejsou akceptovány
- Výsledkem výběru je Seznam žádostí o podporu, které MAS navrhuje ke schválení – tento seznam předá MAS Řídícímu orgánu OPZ – ŘO OPZ provede závěrečné ověření způsobilosti vybraných projektů a kontrolu administrativních postupů MAS
- Jednokolová výzva s jednou uzávěrkou pro podání žádosti jednokolové hodnocení

### **HODNOCENÍ PŘIJATELNOSTI A FORMÁLNÍCH NÁLEŽITOSTÍ**

- První fáze hodnocení projektů
- Posouzení základních věcných a administrativních požadavků
- Provádějí pracovníci MAS Brána do Českého ráje
- Lhůta max. **20 pracovních dnů** od ukončení příjmu žádostí o podporu
- Kritéria **přijatelnosti jsou neopravitelná**
- Kritéria **formálních náležitostí jsou opravitelná**  žadatel vyzván 1x k opravě nebo doplnění ve lhůtě do 5 pracovních dní

33

• Hodnotí se podle **kontrolních otázek** uvedených pro každé kritérium (ANO/NE)

### **VĚCNÉ HODNOCENÍ**

- Druhá fáze hodnocení projektů
- Hodnocení kvality
- Provádí Výběrová komise MAS Brána do Českého ráje
- Pouze žádosti o podporu, které uspěly v 1. fázi hodnocení
- Lhůta max. 40 pracovních dnů od ukončení hodnocení FN a P

### **KRITÉRIA VĚCNÉHO HODNOCENÍ**

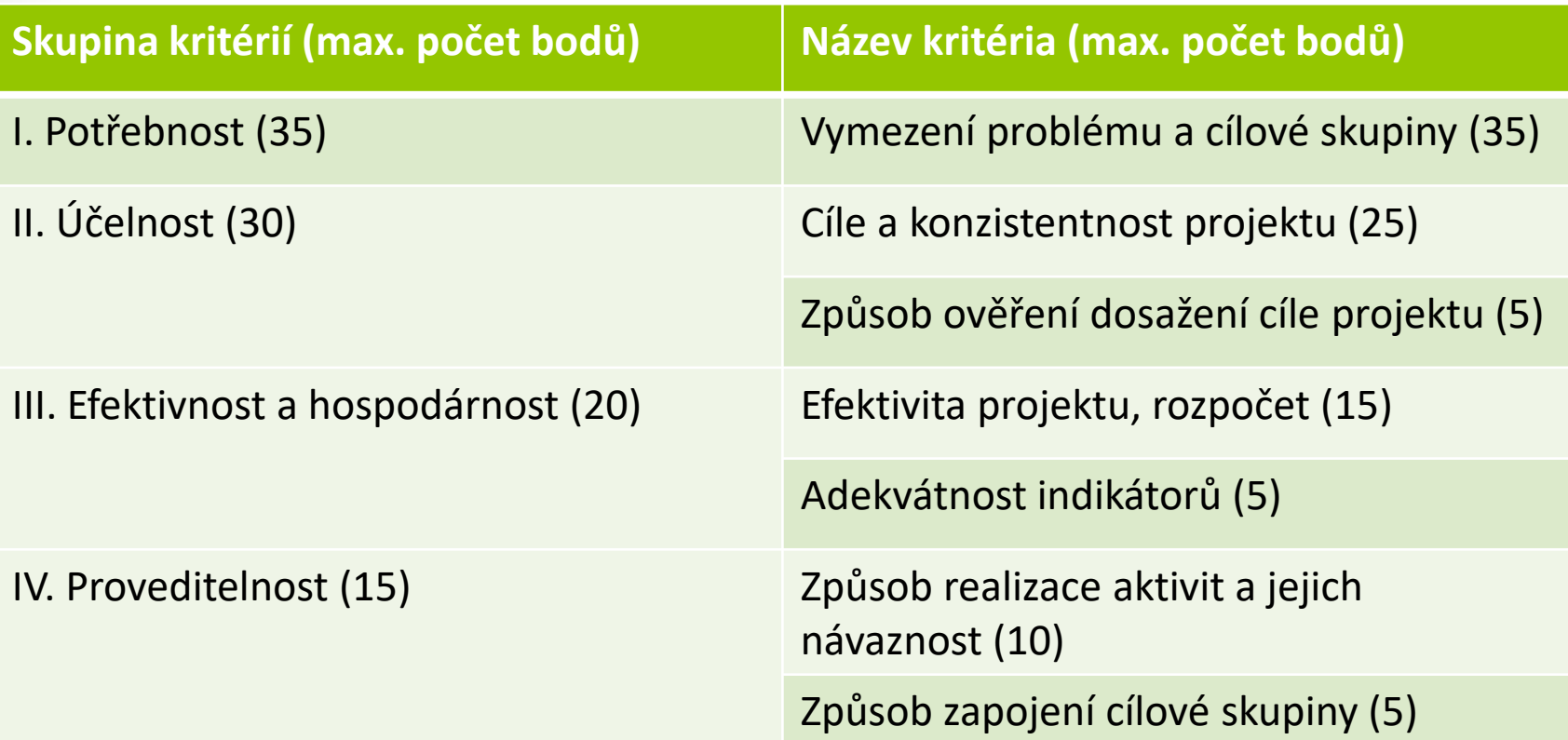

# **VĚCNÉ HODNOCENÍ**

• Výběrová komise odpovídá u každého kritéria na Hlavní otázku (+ pomocné podotázky)

#### **Využívá 4 deskriptorů:**

- 1. velmi dobře 100 % max. dosažitelného počtu bodů v kritériu
- 2. dobře 75 % max. dosažitelného počtu bodů v kritériu
- 3. dostatečně 50 % max. dosažitelného počtu bodů v kritériu
- 4. nedostatečně 25% max. dosažitelného počtu bodů v kritériu

Deskriptor 4 je eliminační – získání tohoto deskriptoru nejméně u jednoho kritéria – Žádost o podporu nesplnila podmínky věcného hodnocení

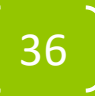
# **VĚCNÉ HODNOCENÍ**

- Max. počet bodů věcného hodnocení 100
- Žádost musí získat min. 50 bodů, aby splnila podmínky věcného hodnocení a všechny hlavní otázky musí být hodnoceny deskriptory 1-3
- **Žádost o přezkum:** MAS zasílá informaci o výsledku hodnocení – lhůta 15 kalendářních dní ode dne doručení informace na podání Žádosti o přezkum u negativně hodnocených Žádostí o podporu
- MAS současně upozorňuje, že tento závěr ještě předává k závěrečnému ověření způsobilosti projektů a ke kontrole administrativních postupů na ŘO OPZ

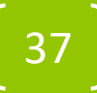

### **SHRNUTÍ LHŮT HODNOCENÍ A VÝBĚRU PROJEKTŮ**

- **Hodnocení FN a P:** do 20 pracovních dní ze strany MAS
	- odvolání: do 15 kalendářních dní ze strany žadatele
- **Věcné hodnocení:** do 40 pracovních dní ze strany MAS
	- odvolání: do 15 kalendářních dní ze strany žadatele
- **Závěrečné ověření způsobilosti:** ŘO provádí neprodleně dle administrativních kapacit
- **Vydání právního aktu u doporučených žádostí:** do 3 měsíců ze strany ŘO OPZ
- **Odeslání první zálohové platby:** do 10 pracovních dní od vydání právního aktu
- Další zálohové platby v půlročním intervalu vždy se Zprávou o realizaci projektu

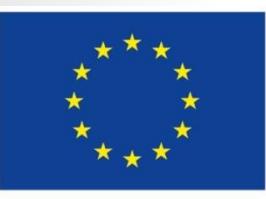

Evropská unie Evropské strukturální a investiční fondy Operační program Zaměstnanost Integrovaný regionální operační program

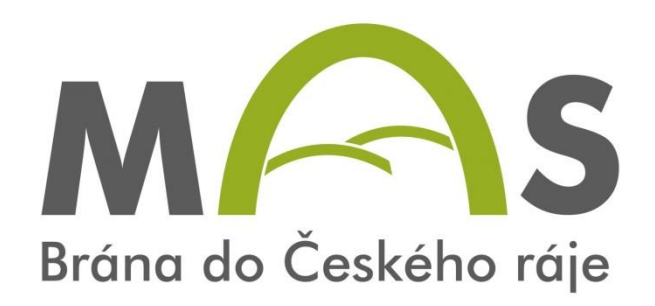

## PROJEKTOVÁ ŽÁDOST CLLD V OPZ

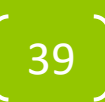

#### **PROJEKTOVÝ ZÁMĚR**

- **1. CO CHCEME A MŮŽEME ZMĚNIT?**
- **2. JAK TOHO CHCEME DOSÁHNOUT?**
- **3. JAK OVĚŘÍME, ŽE JSME BYLI ÚSPĚŠNÍ?**

#### **1. CO CHCEME A MŮŽEME ZMĚNIT?**

• Definování konkrétních problémů (**identifikování potřeb cílové skupiny**),

které chceme a jsme schopni projektem změnit.

#### **Doporučení:**

- jedna z nejdůležitějších částí žádosti, neodbývejte ji,
- nemudrujte, nefilosofujte, nebásněte, buďte konkrétní a exaktní: čísla, data,
- soustřeďte se na ty potřeby, které korespondují s cíli a aktivitami projektu, a tuto vazbu prokažte,

- držte se cílové skupiny/cílových skupin,
- odvolejte se na analytickéA materiály, dejte je do přílohy,
- odvolejte se na strategické dokumenty, dejte je do přílohy.

#### **1. CO CHCEME A MŮŽEME ZMĚNIT?**

• Součástí definice problému je vždy také **specifikace cílové skupiny projektu**,

tj. osob, kterých se problém týká.

#### **Doporučení:**

.

- vymezení a charakteristika CS: vymezená věkem, pohlavím, etnicitou, územím, kulturou, socioekonomickým postavením, jinak definovanou skupinovou příslušností, jako je např. dlouhodobá nezaměstnanost,
- čím ostřeji vymezená, tím lépe (bezbřehost napovídá, že nevíte pořádně, co chcete, a tak chcete dělat všechno pro všechny),
- projekt může mít více CS, pak ale u každé je třeba zvlášť popsat potřeby,
- charakteristika selektivní: znaky, trendy, problémy, jež chcete řešit v projektu vazba na potřeby CS,
- projekt musí prokazatelně korespondovat s potřebami CS, na kterou je zaměřen = ideálně vyjmenujte potřeby CS a ke každé přiřaďte aktivitu projektu, kterou chcete danou potřebu naplnit,
- jmenujte jen ty potřeby CS, které projektem hodláte naplňovat (ostatní potřeby můžete také zmínit, ale s vysvětlením, proč je projekt neřeší, případně že je řešíte v projektu jiném).

#### **1. CO CHCEME A MŮŽEME ZMĚNIT?**

• **Cíl projektu musí být:**

**1) reálně dosažitelný** v daném čase a za daných podmínek,

**2) měřitelný**, aby bylo možné po ukončení projektu prokázat jeho naplnění pomocí kvantifikovaných údajů.

- **Cíle projektu dělíme na:**
	- **1) Hlavní** = "globální změna", ke které projekt přispívá formulován obecněji,
	- **2) Specifické** = konkrétní změny, které projekt přinese (SMART).

#### **Doporučení:**

- při vytyčování cílů vycházejte z potřeb (inverzně: problémů), které jste si předem definovali: splnění vytyčeného cíle = naplnění definované potřeby (= odstranění popsaného problému),
- dbejte na dosažitelnost cílů (již při vytyčování cílů musíte mít představu o aktivitách),
- dbejte na měřitelnost cílů (při formulaci cílů se ptejte, zda splnění takto formulovaného cíle lze nějak prokázat/změřit). 42

#### **2. JAK TOHO CHCEME DOSÁHNOUT?**

- V rámci přípravy projektu je nutné **definovat aktivity** (strategii), kterými bude projekt realizován.
- **Aktivity** mají být prostředkem k dosažení cíle projektu, mezi cíli a klíčovými aktivitami musí být propojení.

#### **Doporučení:**

- vedou k plnění cílů, jsou prostředkem, nástrojem, ne cílem samotným,
- udržujte vazbu **potřeby – cíle – aktivity**,
- v projektu nemají co dělat aktivity, u kterých neprokážete, že slouží k naplnění cílů, ať už přímo nebo podpůrně,
- tvoří tělo projektu,
- to, co se bude vlastně s cílovou skupinou a pro cílovou skupinu dělat,
- konkrétní rozpis prací: kdo, kdy, co, jak, s kým, kde, jak často bude dělat,
- shluky podobných dílčích aktivit = **klíčové aktivity** (seřaďte v žádosti chronologicky nebo <sup>v</sup> nějaké jasné logice), 43

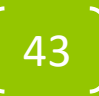

#### **3. JAK OVĚŘÍME, ŽE JSME BYLI ÚSPĚŠNÍ?**.

- Základním nástrojem jsou **indikátory** OPZ.
- **U indikátorů se setkáváme s dělením na:** 
	- **1) Výstupy** = indikátory se závazkem,
	- **2) Výsledky** = indikátory bez závazku, ale je nutné je sledovat.

#### **Doporučení:**

- každá aktivita musí mít nějaký konkrétní, měřitelný a dokladovatelný výstup,
- indikátory jsou ukazatele úspěchu, naplnění cíle, a to v předem stanovené míře, např. 5 rekvalifikovaných osob – doloženo smlouvami s účastníky a prezenčními listinami.
	- V rámci přípravy projektu je dále nutné promýšlet veškerá možná **rizika**.

#### **Doporučení:**

- pojmenujte rizika úspěšné realizace projektu,
- popište způsoby eliminace těchto rizik či záložní strategie v případě, že se rizika naplní,
- **rozlište: rizika na straně cílové skupiny** (např. demotivace, fluktuace, nepřipravenost), **rizika na straně realizátora** (např. málo kreativní tým, nízká kvalifikace, meznalost terénu, fluktuace), **vnější rizika** (např. ekonomická krize, komunální volby).

### **Logický rámec projektové žádosti**

Nástroj, který ve velmi koncentrované podobě **obsahuje základní informace o projektu** a zároveň **ověřuje logiku projektu** (vazbu mezi činnostmi, výstupy a cíli projektu). **LOGICKÝ RÁMEC UMOŽŇUJE:** 

- organizaci a systemizaci celkového myšlení o projektu,
- upřesnění vztahů mezi cílem, účelem, výstupem a aktivitami projektu,
- jasné stanovení výkonnostních ukazatelů a kritérií,
- provádění kontroly dosažení cílů, účelu, realizaci výstupů a aktivit projektu,
- udržovat rychlý a srozumitelný přehled o obsahu, rozsahu a zaměření projektu.

#### **Doporučení:**

- sestavuje se před samotným psaním projektu,
- sepsání žádosti je pak mnohem jednodušší a hlavně je žádost správně strukturovaná a přehledná.

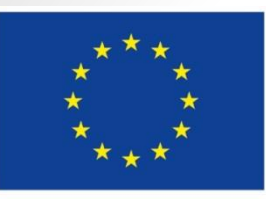

Evropská unie Evropské strukturální a investiční fondy Operační program Zaměstnanost Integrovaný regionální operační program

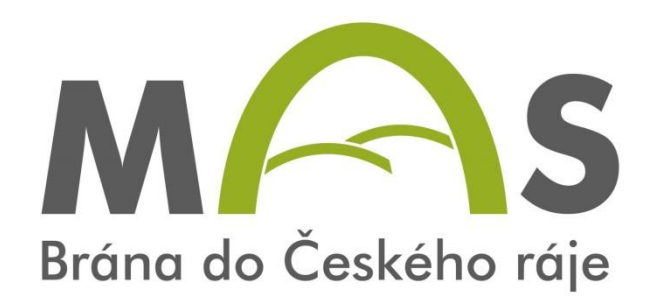

### PROJEKTOVÁ ŽÁDOST CLLD **VIS KP14+**

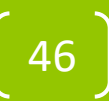

### **PODÁNÍ PROJEKTOVÉ ŽÁDOSTI V OPZ**

Zřízení elektronického podpisu a datové schránky

Registrace do systému IS KP14 +

Vyplnění žádosti o podporu

Finalizace žádosti o podporu

Podepsání právního aktu

## **PODÁNÍ PROJEKTOVÉ ŽÁDOSTI V OPZ**

#### PORTÁL IS KP14+

- Produkční (ostré) prostředí (slouží pro realizaci OP, zadávají se pouze ostrá data)
	- [https://mseu.mssf.cz](https://mseu.mssf.cz/)
- Technická podpora IS KP14+ v rámci OPZ
	- iskp@mpsv.cz
	- Provozní doba: v pracovních dnes od 8:00 do 16:00 hod. Reakci na váš požadavek garantujeme do 4 hodin v rámci provozní doby technické podpory od obdržení požadavku. Dotazy zaslané mimo provozní dobu budou řešeny nejpozději následující pracovní den.

48

#### EDUKAČNÍ VIDEO

• <http://strukturalni-fondy.cz/cs/jak-na-projekt/Elektronicka-zadost/Edukacni-videa>

#### PŘÍRUČKY OPZ

- <http://www.esfcr.cz/dokumenty-opz>
- Pokyny k vyplnění žádosti o podporu v IS KP14+ (v aktuálním vydání)

#### TEXACE VÝZVY ŘO OPZ PRO MAS Č. 047

• <http://esfcr.cz/2-3opz-komunitne-vedeny-mistni-rozvoj>

#### TEXACE VÝZVY MAS

• **vložit odkaz**

### **TITULNÍ OBRAZOVKA IS KP14+**

#### MS2014+

Nacházíte se: Úvod

> Portál IS KP14+ jako součást MS2014+ je určen pouze pro vyplňování a podávání elektronické žádosti o podporu projektu ze strukturálních fondů Evropského společenství a Národních zdrojů v programovém období 2014 až 2020.

Všechny dostupné informace o čerpání z fondů Evropské unie a seznam kontaktů na jednotlivé vyhlašovatele výzev najdete na stránkách www.dotaceeu.cz.

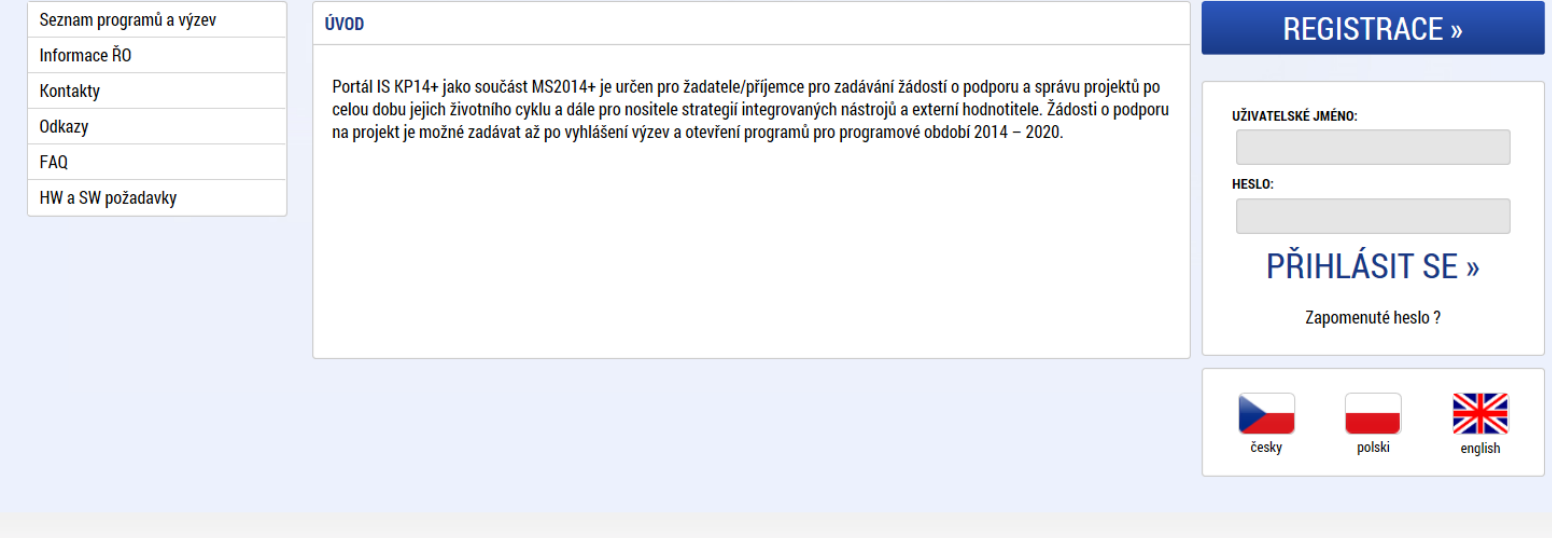

Aplikaci zajišťují

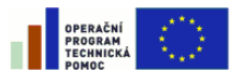

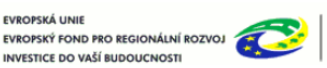

**MINISTERSTVO** Spolufinancováno z projektů OPTP: PRO MÍSTNÍ CZ.1.08/2.1.00/12.00147 **ROZVOJ ČR** CZ.1.08/2.1.00/13.00166

## **ZÁKLADNÍ MENU**

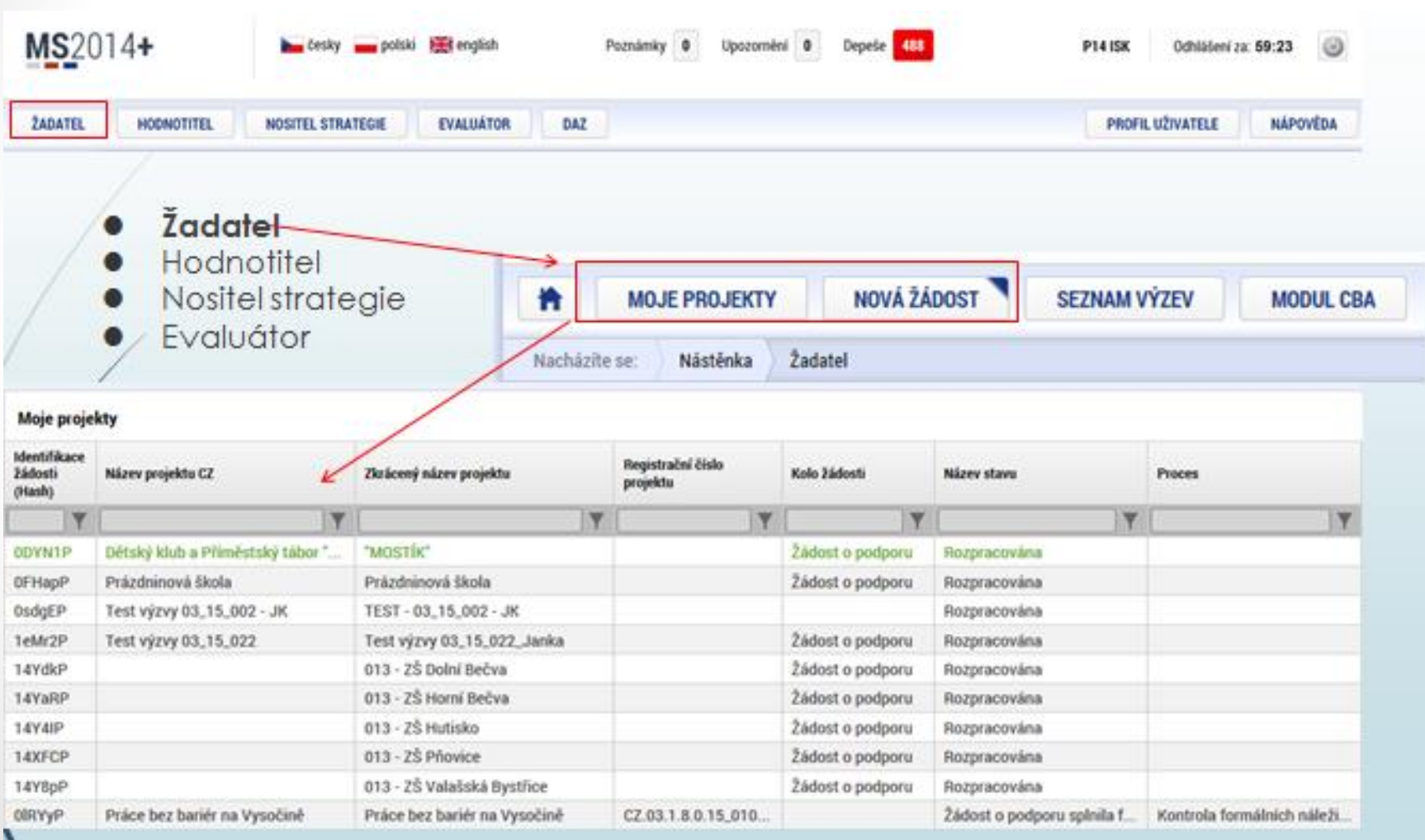

## **VYTVOŘENÍ NOVÉ ŽÁDOSTI**

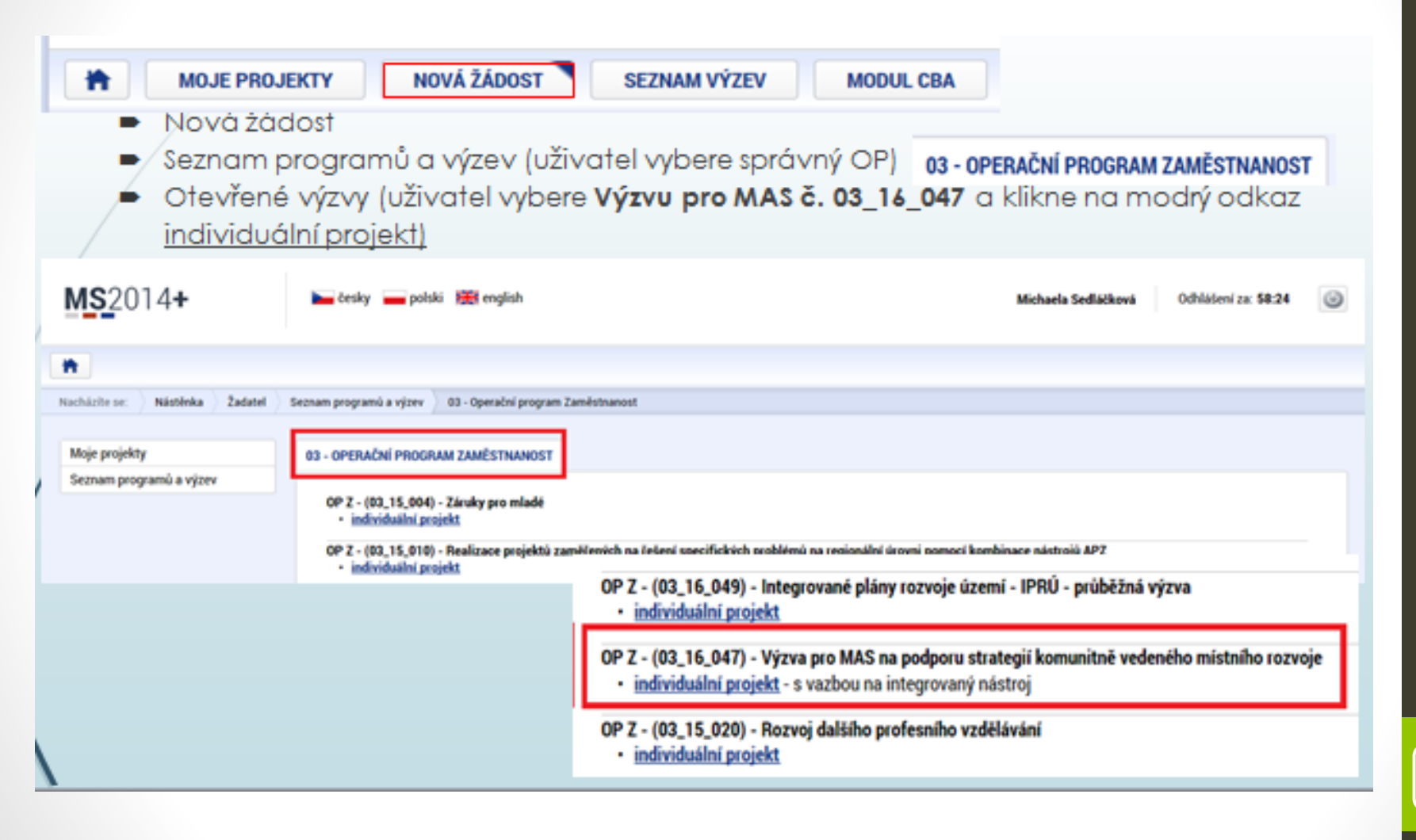

## **VYTVOŘENÍ NOVÉ ŽÁDOSTI**

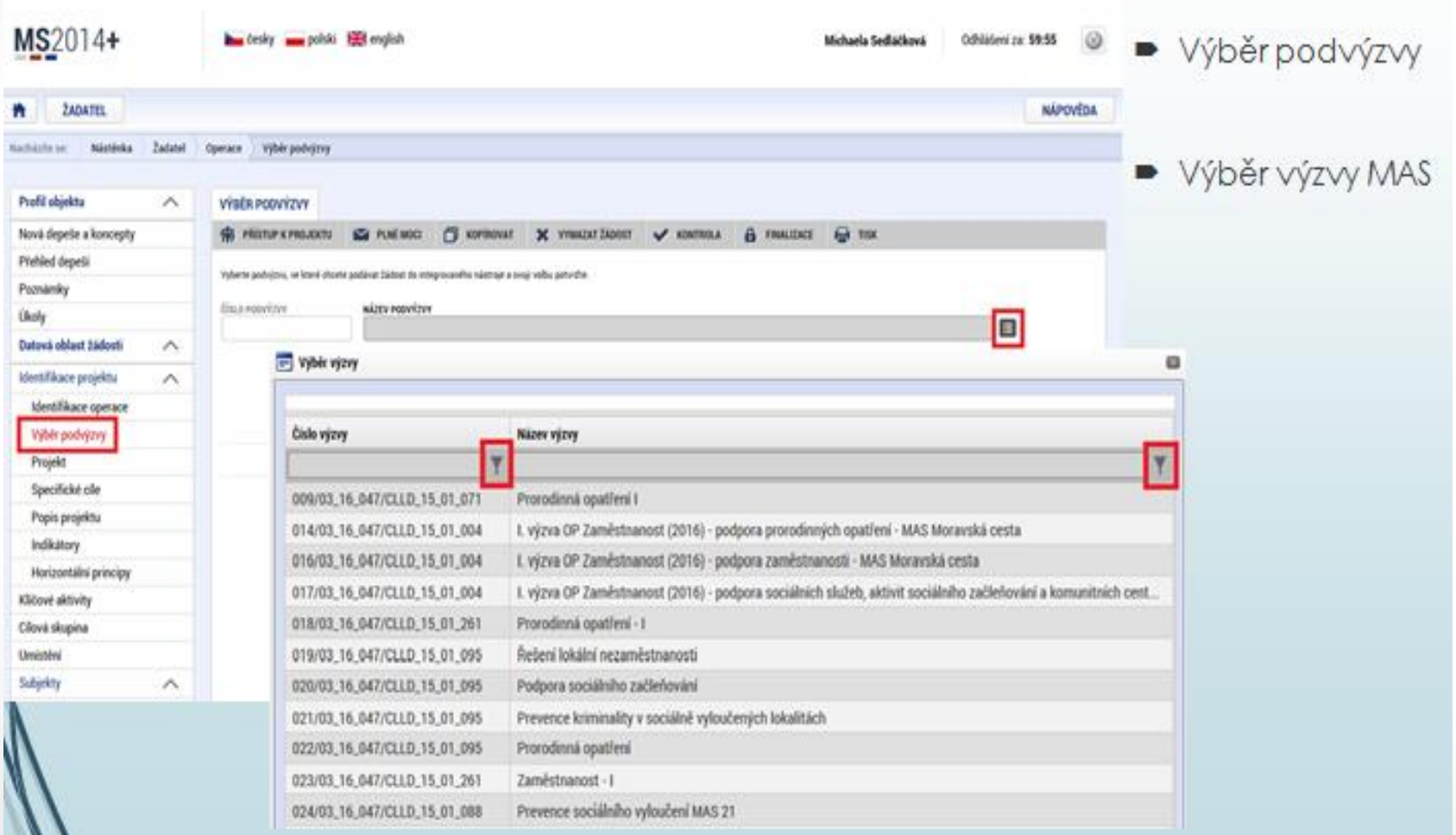

## **PRAVIDLA PRO VYPLNĚNÍ ŽÁDOSTI**

- Uživatel **vyplňuje záložky postupně** (!!!) podle navigačního menu v levé části obrazovky.
- Jednou vepsaná data se propisují do dalších záložek, či umožní zaktivnění některých neaktivních záložek.
- UKLÁDAT!!!! každou vyplněnou záložku, či delší textové pole před jeho opuštěním uložte.

#### **PRAVIDLO:**

**Žlutě** podbarvená pole = **povinná Šedivě** podbarvená pole = **volitelná Bíle** podbarvená pole = **vyplňuje systém**

- ⚫ Seznam jednotlivých záložek žádosti
- ⚫ Pomocí šipek možno seznam rozbalovat či zabalovat
- ⚫ Šedivé záložky nejsou přístupné
	- **o** Zpřístupní se podle dat vyplňovaných během žádosti
	- o Nebo nejsou podle zadaných dat povinná
- Možnosti vyplnění jednotlivých polí na záložkách
	- o Text, číslo, datum
	- o Výběr s rozbalovacího seznamu, kalendáře
	- o Checkboxy
	- o Výběr ze seznamu a přesunutí
	- o Nový záznam

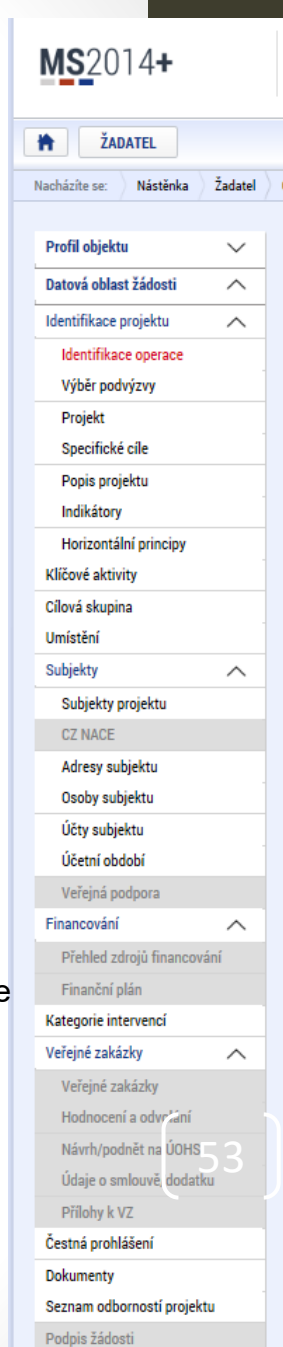

#### **PŘÍKLADY VYPLŇOVANÝCH ZÁLOŽEK – IDENTIFIKACE OPERACE**

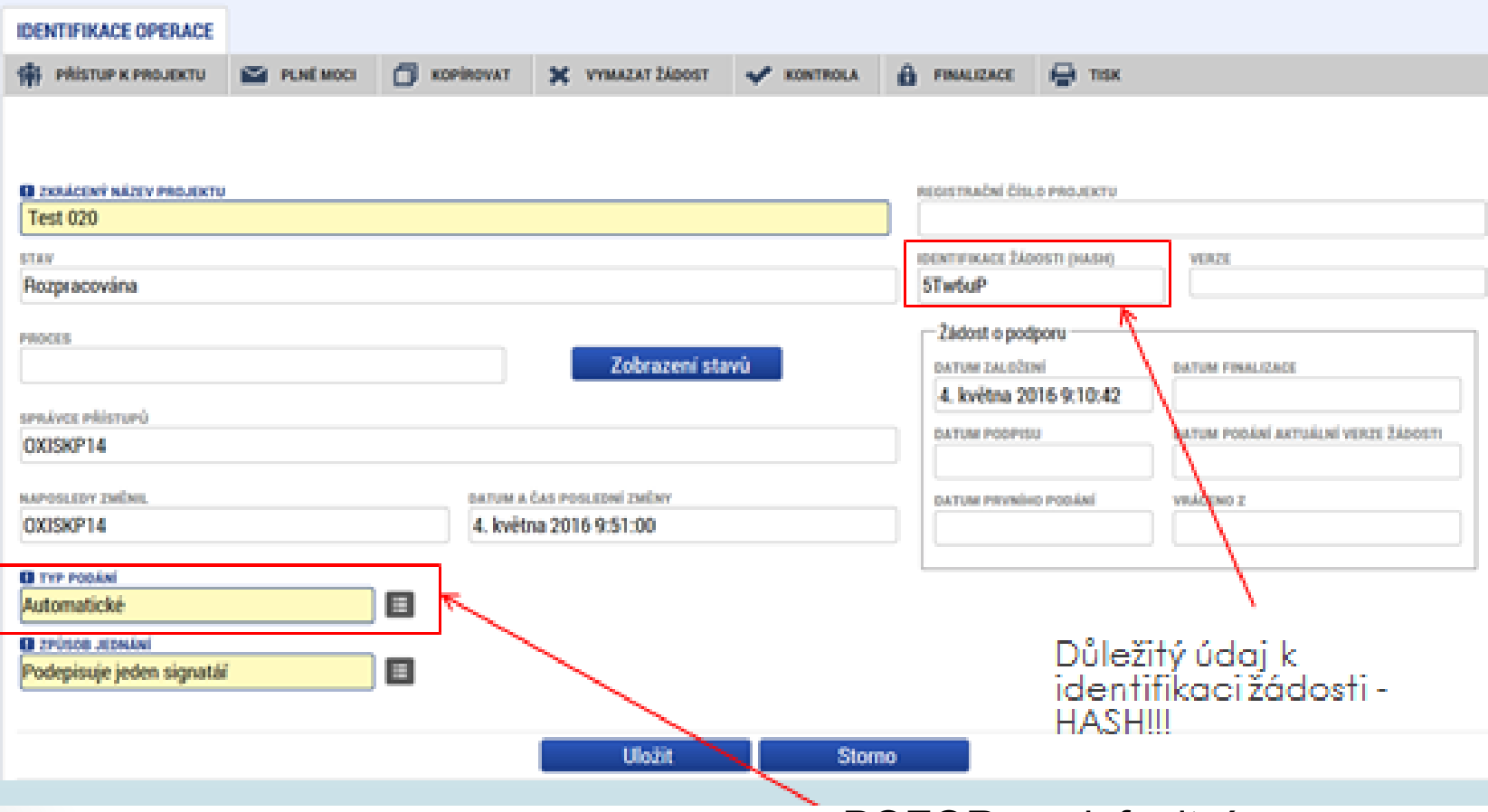

- Žadatel vyplňuje žlutá povinná pole.
- Výběr z rozbalovacího seznamu.
- Po vyplnění ULOŽIT.

POZOR na defaultní nastavení Typu podání – **Automatické**. Při změně na **Ruční**, musí žadatel podat žádost po finalizaci a podpisu ručně (tlačítkem) (tlačítkem) (tlačítkem) (tlačítkem) (tlačítkem) (tlačítkem) (tlačítkem) (tlačítkem) (tlačítk

### **PROJEKT**

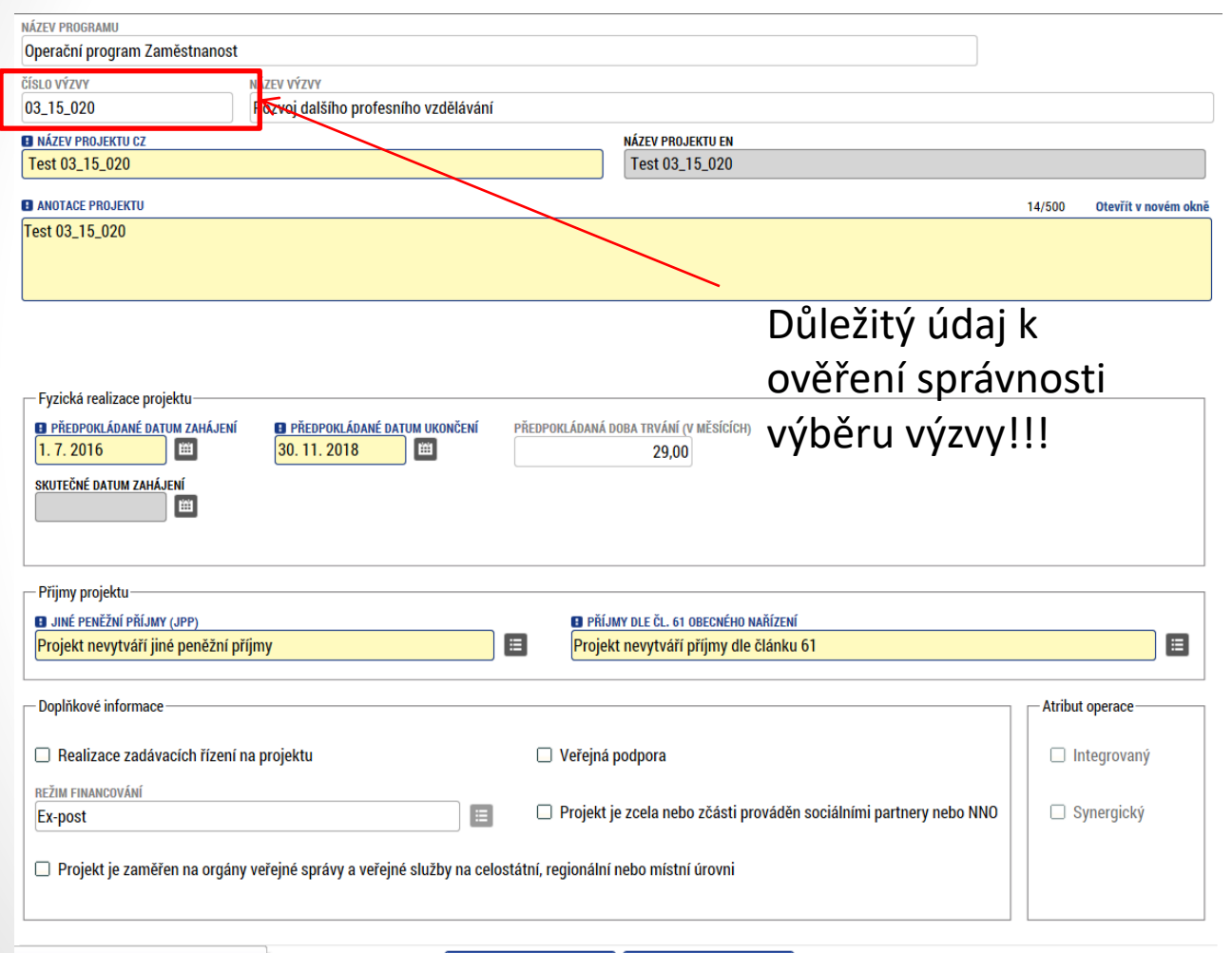

- Žádost založenou v nesprávné výzvě, není možné zkopírovat do výzvy jiné.
- Kopii žádosti lze vytvářet pouze v rámci jedné výzvy.

55

nky.UMSDBPoznamky\_LWPRJ

### **SPECIFICKÉ CÍLE**

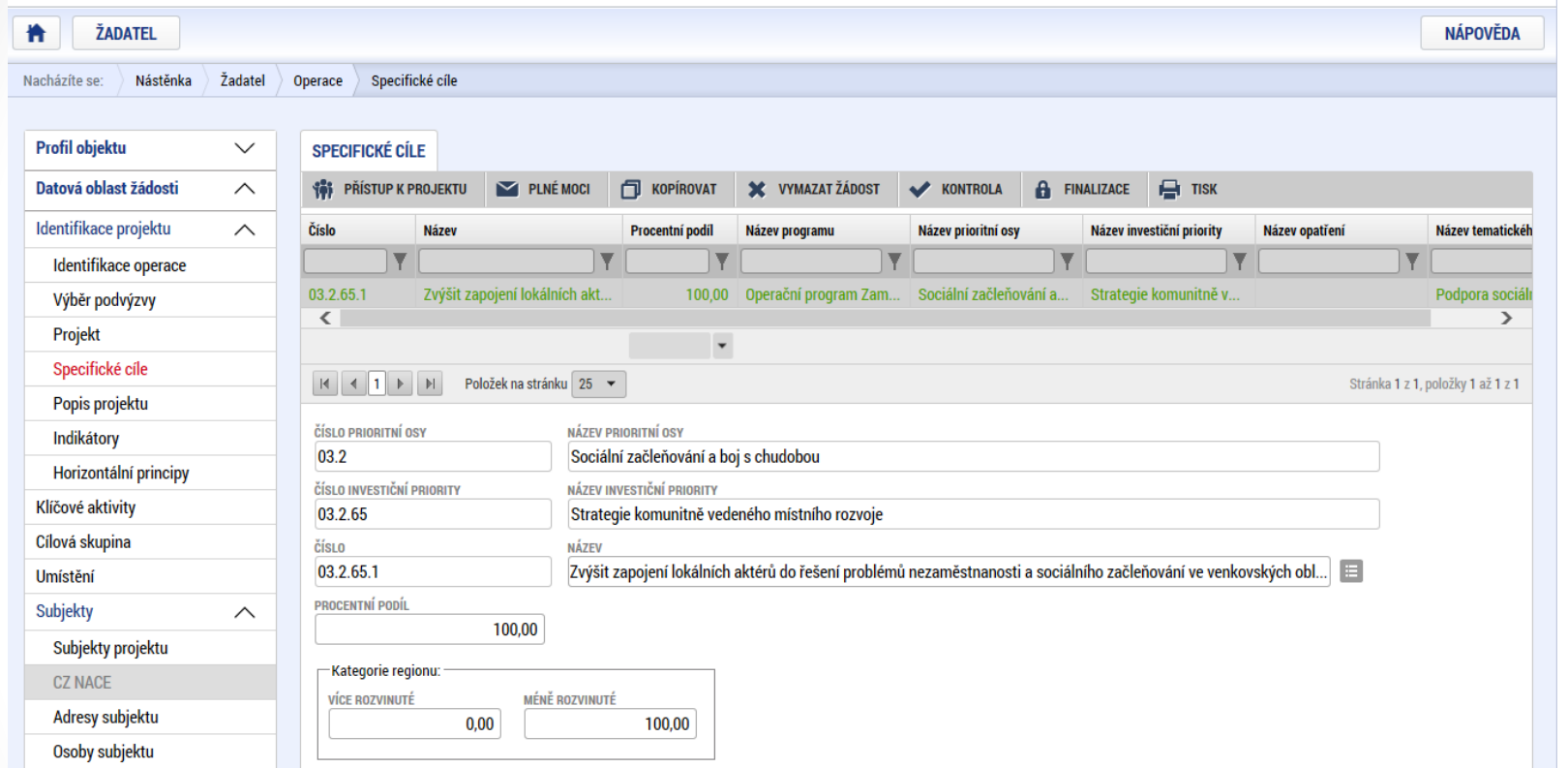

- Záložka je vyplněna automaticky dle nastavení výzvy, data nelze editovat.
- Automatický rozpad na méně a více rozvinuté regiony (% nastavené dle příslušné výzvy).

### **POPIS PROJEKTU**

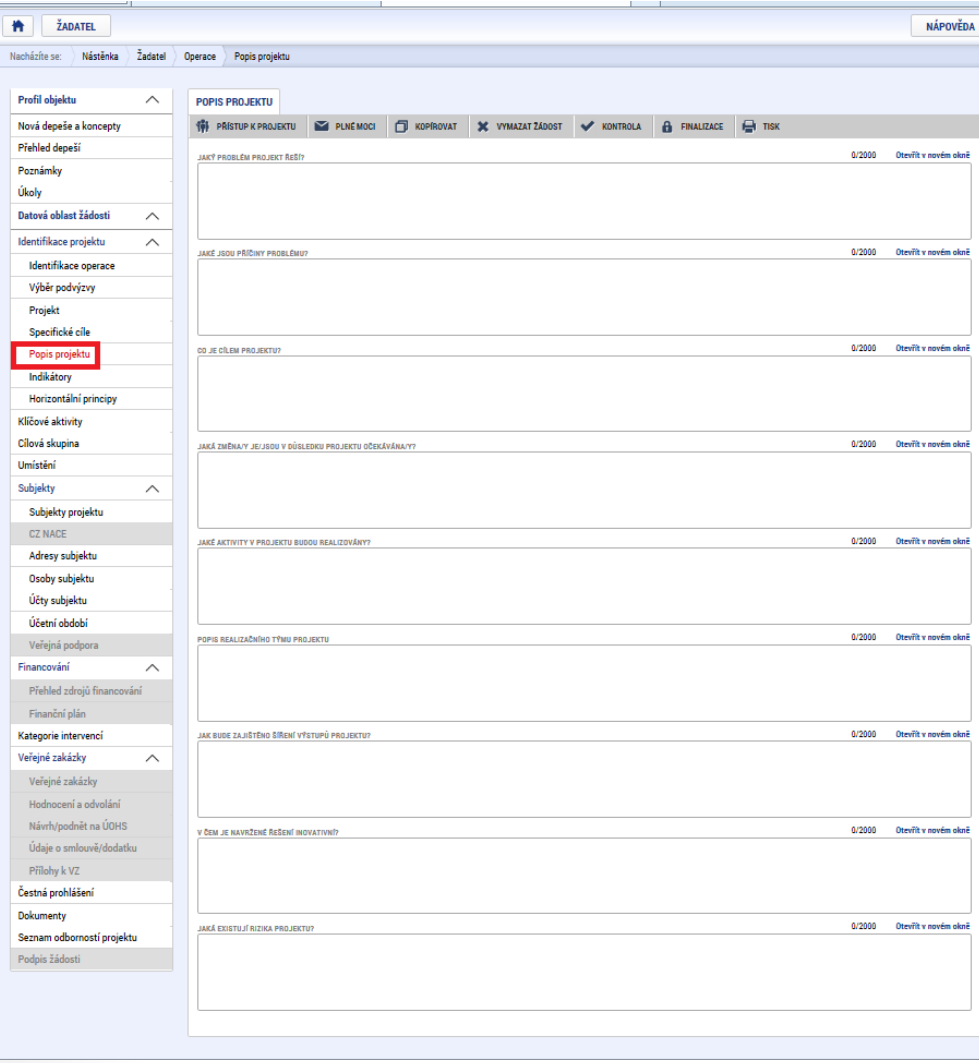

- **Jaký problém projekt řeší?**
- **Jaké jsou příčiny problému?**
- **Co je cílem projektu?**
- **Jaká/é změna/y je/jsou v důsledku projektu očekávána/y?**
- **Jaké aktivity v projektu budou realizovány?**
- **Popis realizačního týmu projektu.**

- **Jak bude zajištěno šíření výstupů projektu?**
- **V čem je navržené řešení inovativní?**
- **Jaká existují rizika projektu?**

## **INDIKÁTORY**

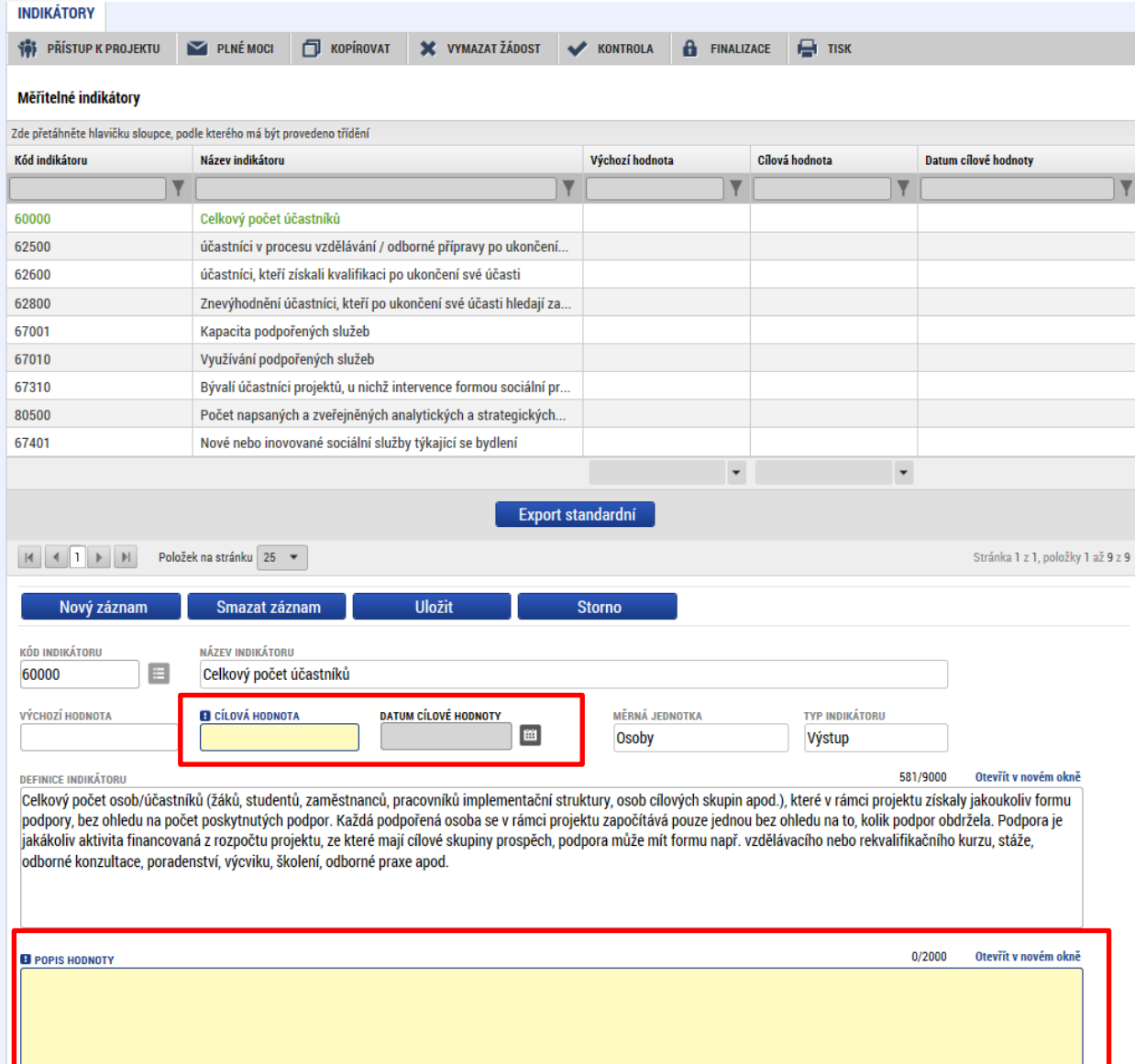

• Indikátory aktuální pro danou výzvu se nabízí ze seznamu nebo ve výběru přes tlačítko Nový záznam.

#### • **Povinná pole:**

 $\overline{Y}$ 

- o Cílová hodnota
- o Datum cílové hodnoty
- o Popis hodnoty
- o případně Výchozí hodnota

58

• Každý řádek (indikátor) je nutné po vyplnění uložit!

# **INDIKÁTORY**

#### • **INDIKÁTORY POVINNÉ K NAPLNĚNÍ**

- Žadatel má povinnost **stanovit nenulovou cílovou hodnotu** pro všechny relevantní indikátory (jakožto závazek).
- Žadatel v žádosti uvede **způsob stanovení cílové hodnoty**, jak bude naplňování indikátoru sledovat a dokládat.
- Při stanovení cílových hodnot **žadatel vychází z plánovaných aktivit**, **zaměření projektu a jeho rozpočtu**, nelze je libovolně měnit.
- Jsou součástí právního aktu, **na jejich neplnění jsou navázány sankce** (výše sankcí viz Obecná část pravidel pro žadatele a příjemce, kap. 18.1.1).
- Indikátor není relevantní – cílová hodnota 0.
- Výchozí hodnota indikátorů povinných k naplnění – vždy 0.

#### • **INDIKÁTORY POVINNÉ K VYKAZOVÁNÍ**

- Žadatel má povinnost **sledovat dosažené cílové hodnoty** u všech relevantních indikátorů.
- Na neplnění indikátorů povinných k vykazování **nebude navázána sankce** v právním aktu.
- Pokud je indikátor nerelevantní – cílová hodnota 0.
- U výsledkových indikátorů, které se **týkají účastníků** žadatel uvede vždy cílovou hodnotu 0.
- Výchozí hodnota indikátorů povinných k vykazování – vždy 0.

### **INDIKÁTORY POVINNÉ K NAPLNĚNÍ**

• Indikátory **povinné k naplnění** (výstupové či výsledkové)

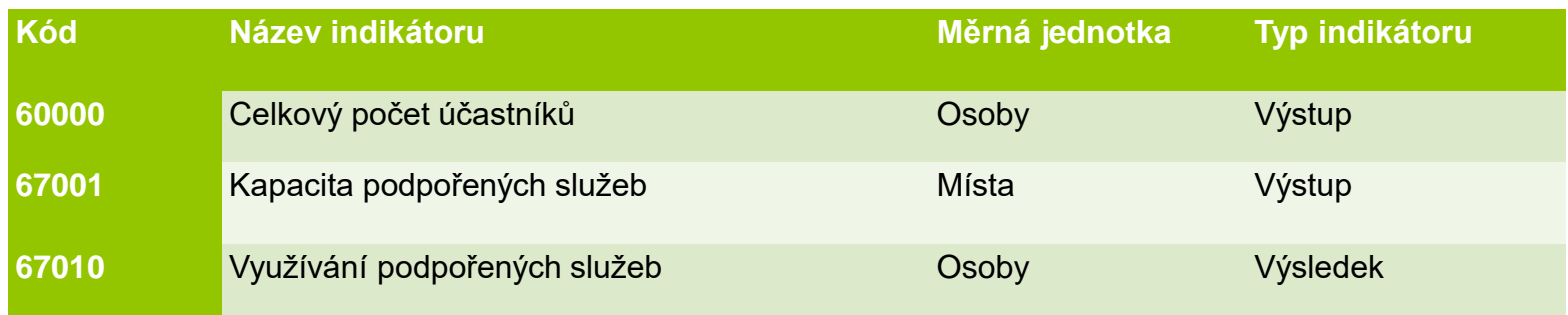

### **INDIKÁTORY POVINNÉ K VYKAZOVÁNÍ**

#### • Indikátory povinné k vykazování, které se týkají účastníků

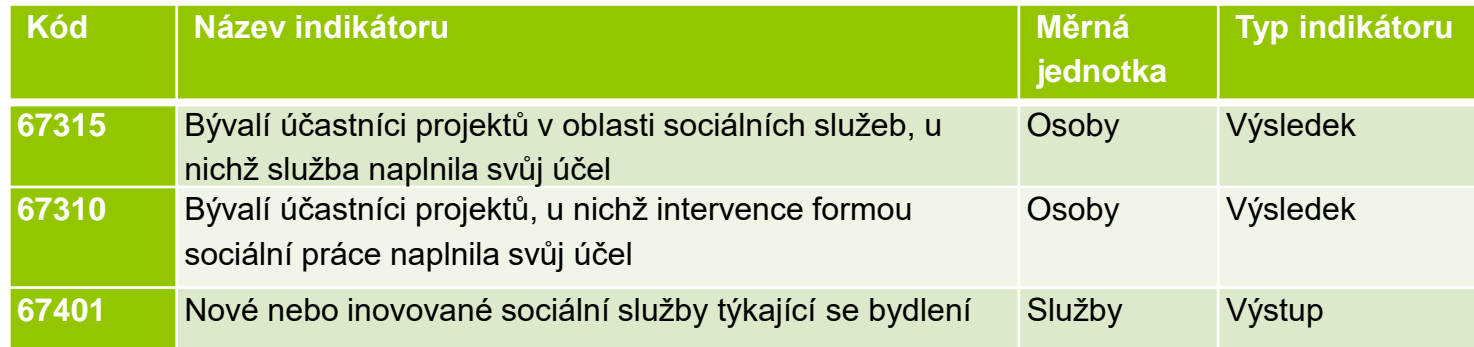

#### • Indikátory povinné k vykazování, které se netýkají účastníků

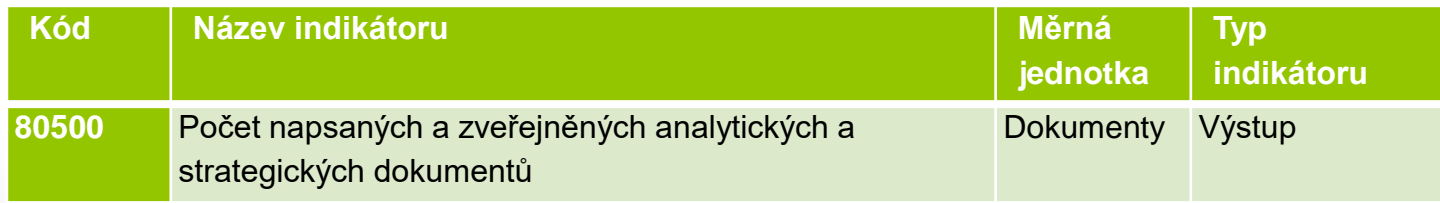

## **HORIZONTÁLNÍ PRINCIPY**

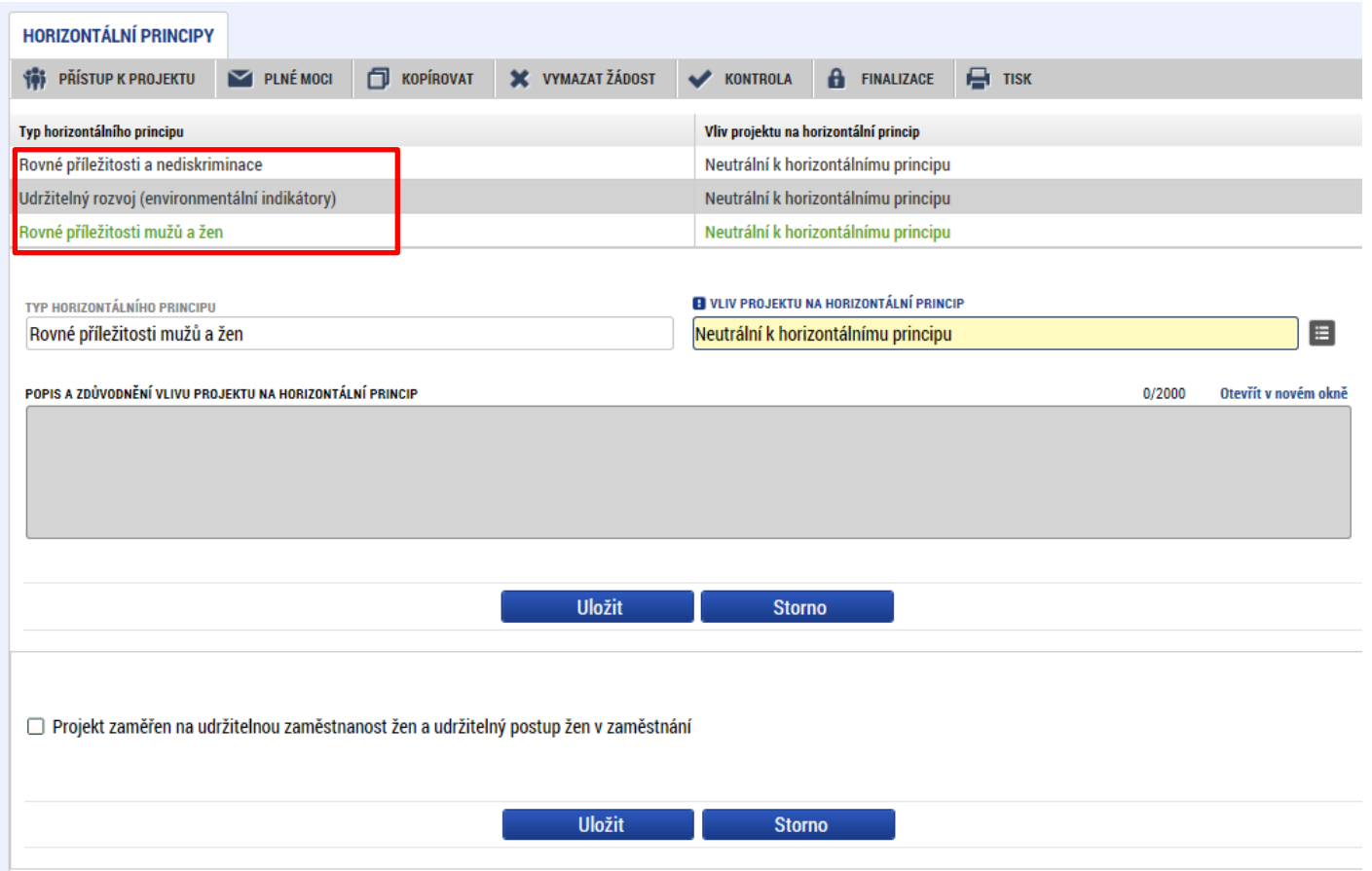

- Nutno vyplnit všechny tři horizontální principy výběrem ze seznamu, případně popisem a zdůvodněním.
- Nutno průběžně ukládat jednotlivé řádky.

## **KLÍČOVÉ AKTIVITY**

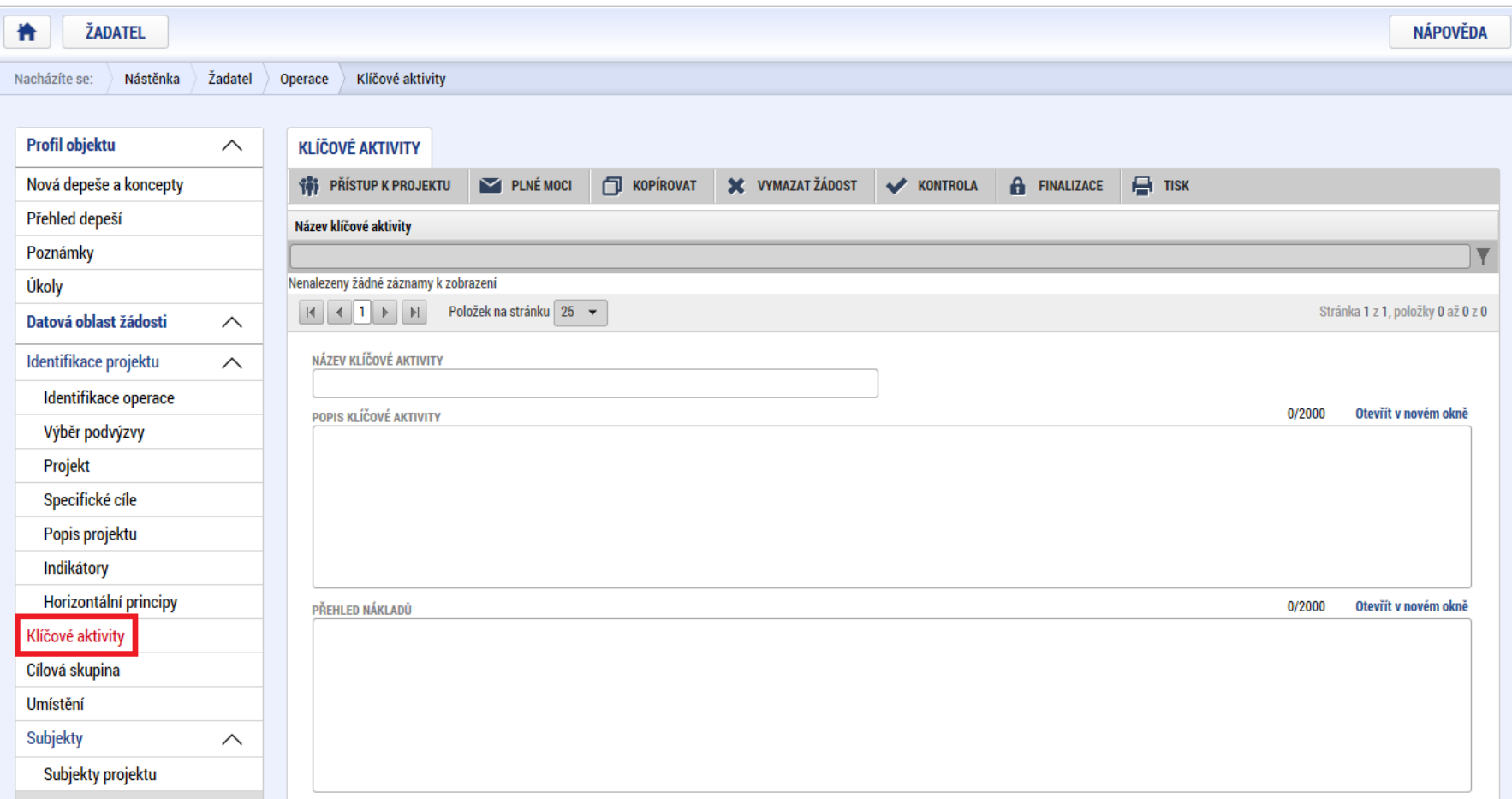

## **CÍLOVÁ SKUPINA**

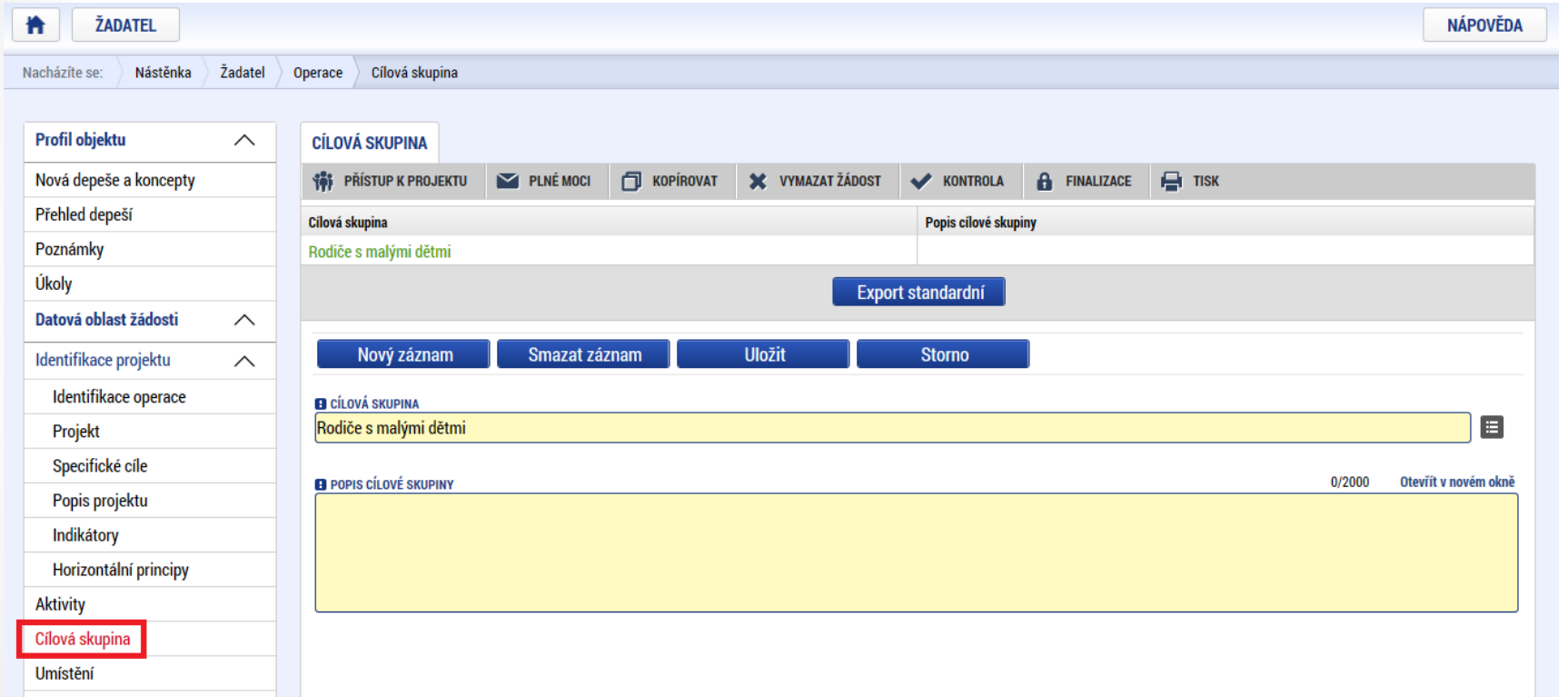

## **UMÍSTĚNÍ**

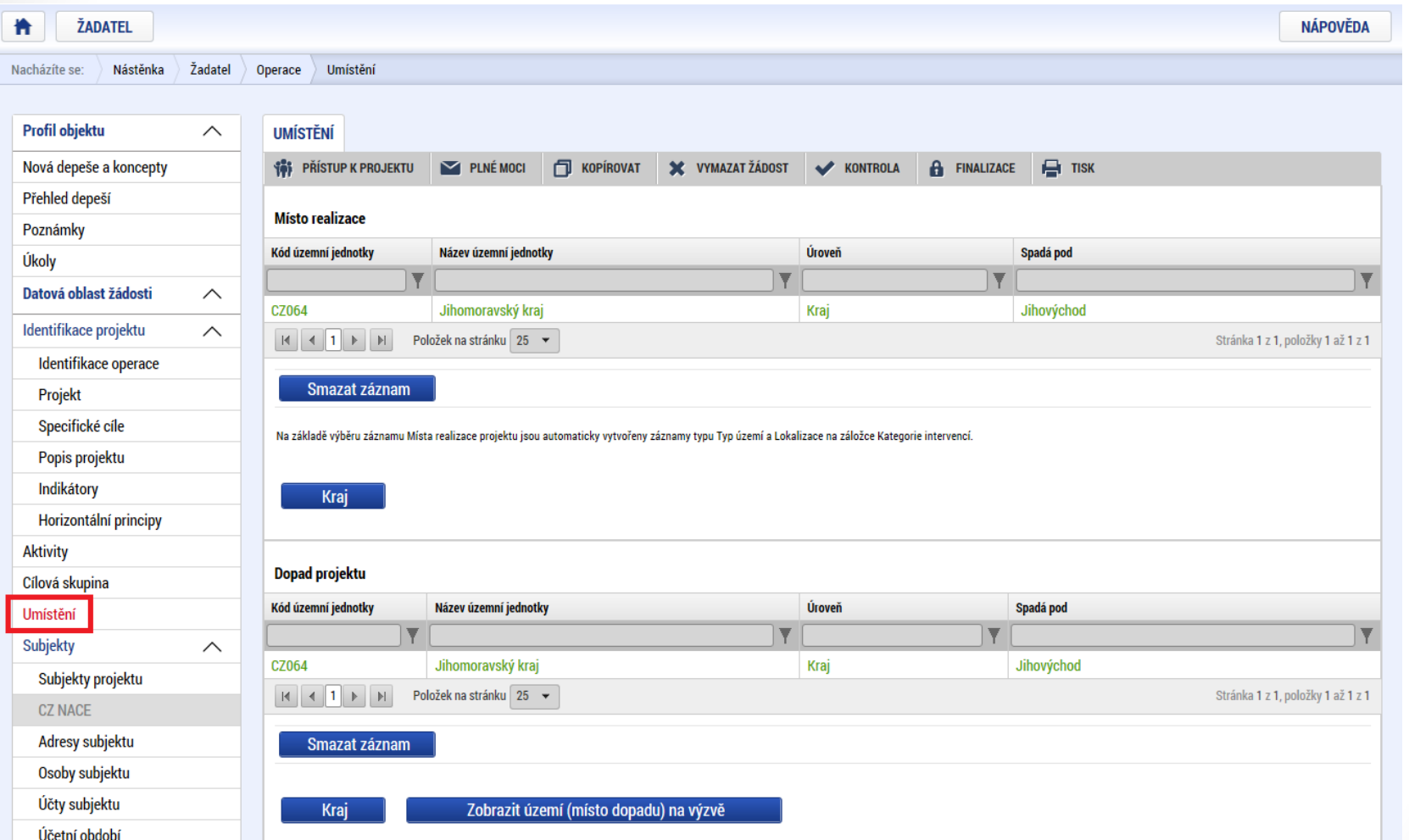

### **SUBJEKTY PROJEKTU**

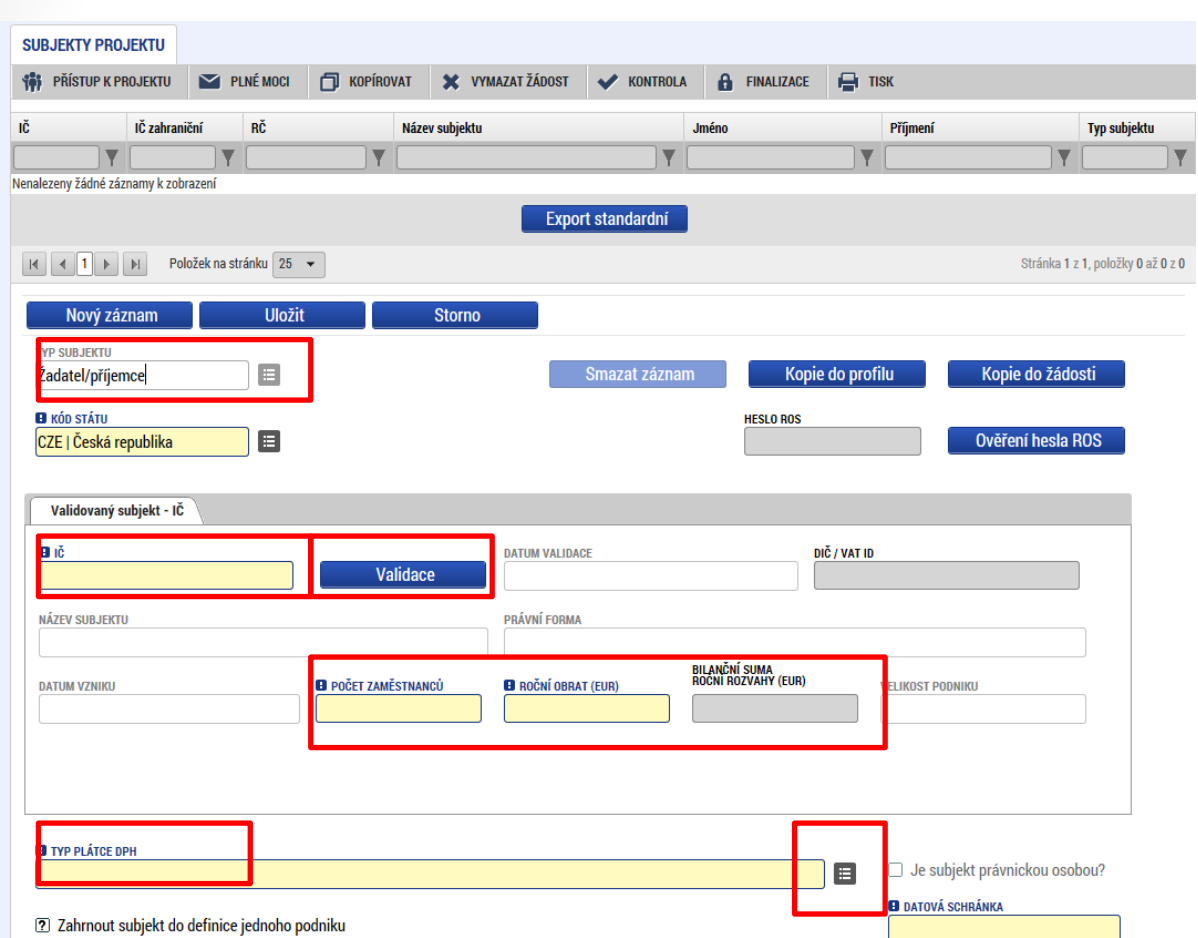

- Vybrat Typ subjektu.
- Nejdůležitější je typ

**TYP SUBJEKTU** Žadatel/příjemce

- Po zadání subjektu typu Žadatel/příjemce se zpřístupní záložka Rozpočet.
- Vyplnit IČ a Validovat.
	- o Po úspěšné validaci jsou data doplněna z ROS (registr osob).
	- o Pokud nelze validovat, kontaktujte technickou podporu [iskp@mpsv.cz.](mailto:iskp@mpsv.cz)
- ⚫ Počet zaměstnanců a Roční obrat – vazba na hodnocení projektu – eliminační kritérium Ověření administrativní, finanční a provozní kapacity žadatele.

### **OSOBY SUBJEKTU**

![](_page_66_Picture_60.jpeg)

- Nutno vložit hlavní kontaktní osobu a minimálně jednoho statutárního <mark>67.</mark> zástupce (rozlišit zaškrtnutím checkboxu).
- Každá další osoba je vložena pomocí Nový záznam.

### **ÚČTY SUBJEKTU, ÚČETNÍ OBDOBÍ, KATEGORIE INTERVENCÍ**

![](_page_67_Picture_132.jpeg)

- Záložky Účty subjektu, Účetní období a Kategorie intervencí se v žádosti finanční podporu nevyplňují, **jsou NEeditovatelné!!!**
- Žadatel vyplňuje až před přípravou právního aktu na vyzvání poskytovatele podpory.
- **Pokyny k doplnění žádosti o podporu v IS KP14+ před vydáním [právního](https://www.esfcr.cz/formulare-pro-uzavreni-pravniho-aktu-a-vzory-pravnich-aktu-o-poskytnuti-podpory-na-projekt-opz?p_p_id=DocumentDetailStandalonePortlet_WAR_esfportalportletapplication&p_p_lifecycle=2&p_p_state=normal&p_p_mode=view&p_p_resource_id=downloadRevision&p_p_cacheability=cacheLevelPage&p_p_col_id=column-3&p_p_col_pos=3&p_p_col_count=4&_DocumentDetailStandalonePortlet_WAR_esfportalportletapplication_revisionId=798825) aktu** (v aktuálním vydání).
	- https://www.esfcr.cz/formulare-pro-uzavreni-pravniho-aktu-avzory-pravnich-aktu-o-poskytnuti-podpory-na-projekt-opz/- /dokument/798824

## **ROZPOČET JEDNOTKOVÝ**

![](_page_68_Picture_63.jpeg)

⚫ Přímá editace nákladů.

⚫ **Editovat vše**  (tlačítko pod rozpočtem) – umožňuje přímé vpisování nákladů do rozpočtu. Po vyplnění celého rozpočtu stačí zmáčknout **Uložit vše**.

⚫ **Možno exportovat**  do Excelu!!!

# **ROZPOČET JEDNOTKOVÝ**

![](_page_69_Picture_89.jpeg)

- Editace po jednotlivých řádcích.
- Aktivní řádek možno editovat přímo pod rozpočtem.
- U položek označených zelenou fajfkou, je možno vytvářet podpoložky – přes tlačítko Nový záznam.

70

• Každou vyplněnou/založenou položku je potřeba ULOŽIT!!!

## **PŘEHLED ZDROJŮ FINCOVÁNÍ**

![](_page_70_Picture_77.jpeg)

**NLP NRP** 

**SF** 

**SR** 

- pomocí tlačítka Rozpad financí. • Po každé změně rozpočtu nutno
- provést rozpad financí znovu.

![](_page_70_Picture_78.jpeg)

Finanční prostředky z rozpočtu obcí/obce

Finanční prostředky z rozpočtu krajů/kraje Finanční prostředky ze státních fondů

Finanční prostředky ze státního rozpočtu

![](_page_71_Picture_0.jpeg)

![](_page_71_Picture_66.jpeg)

- Možno vytvářet ručně pomocí vyplňování žlutých polí.
- Kontrola shody částek finančního plánu a rozpočtu.
- Možno vygenerovat finanční plán podle nastavení výzvy.
## **VEŘEJNÉ ZAKÁZKY**

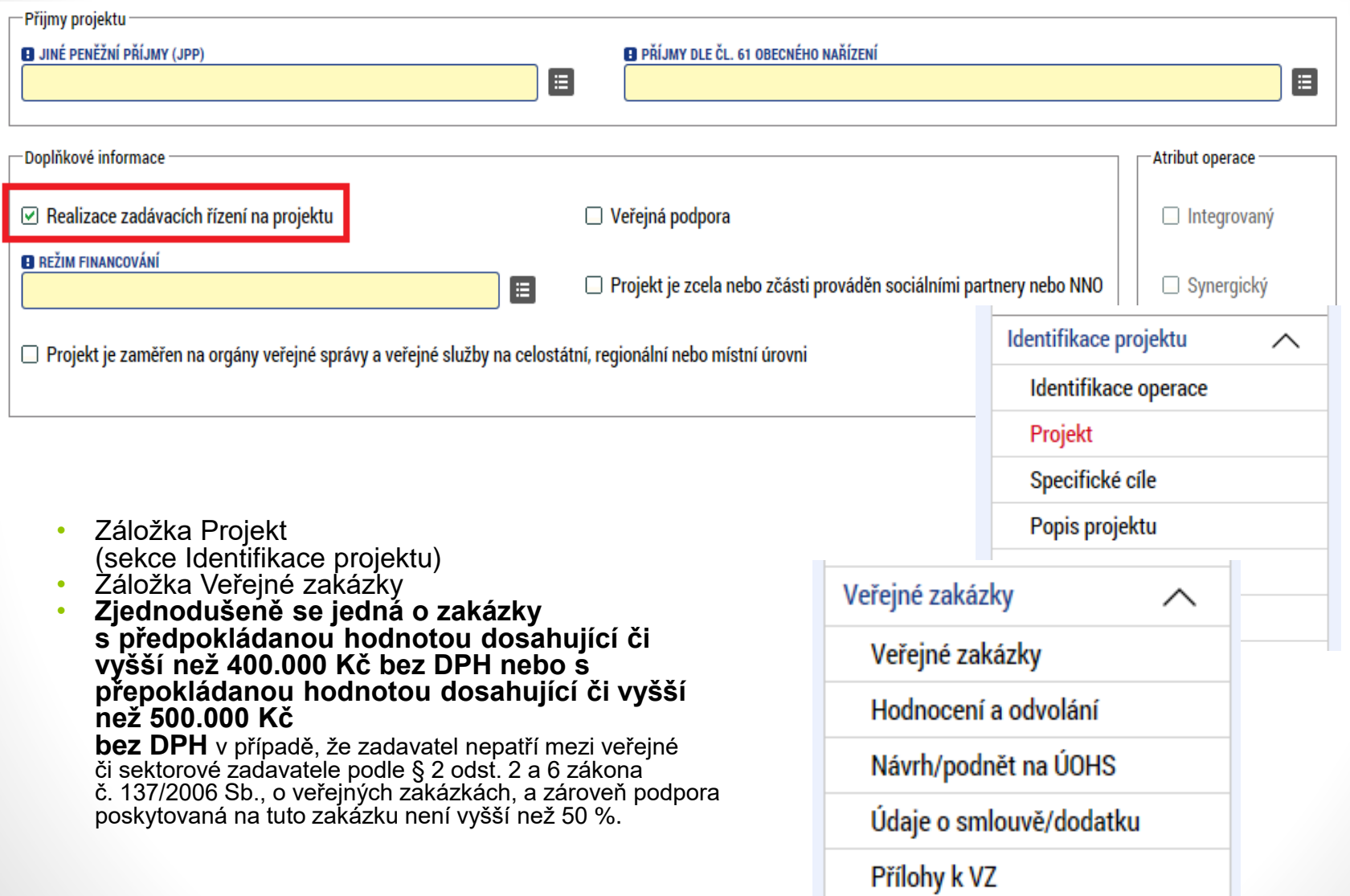

# **VEŘEJNÉ ZAKÁZKY**

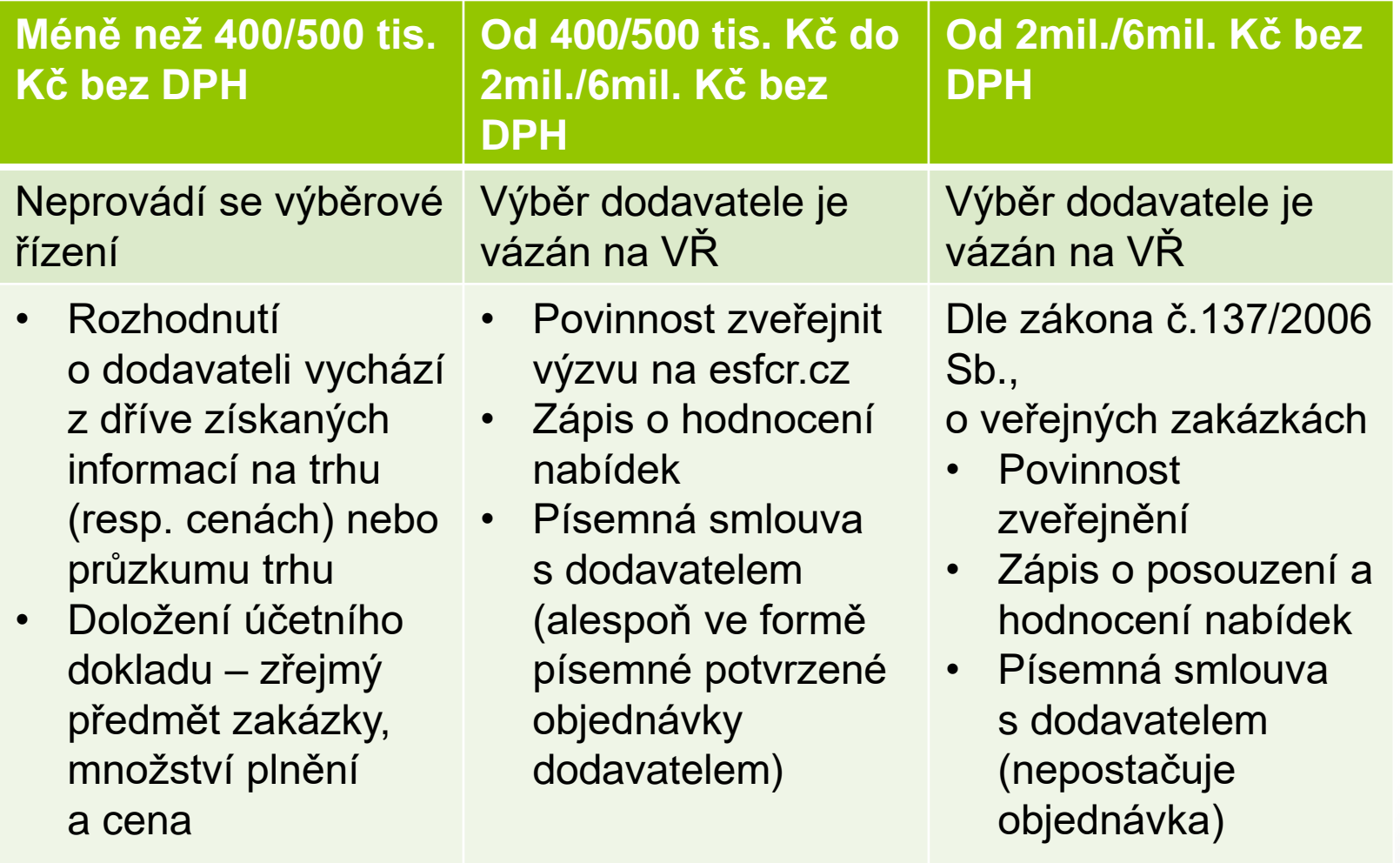

• **ÚČELOVÉ DĚLENÍ PŘEDMĚTU VZ JE NEPŘÍPUSTNÉ !!!**

### **ČESTNÉ PROHLÁŠENÍ**

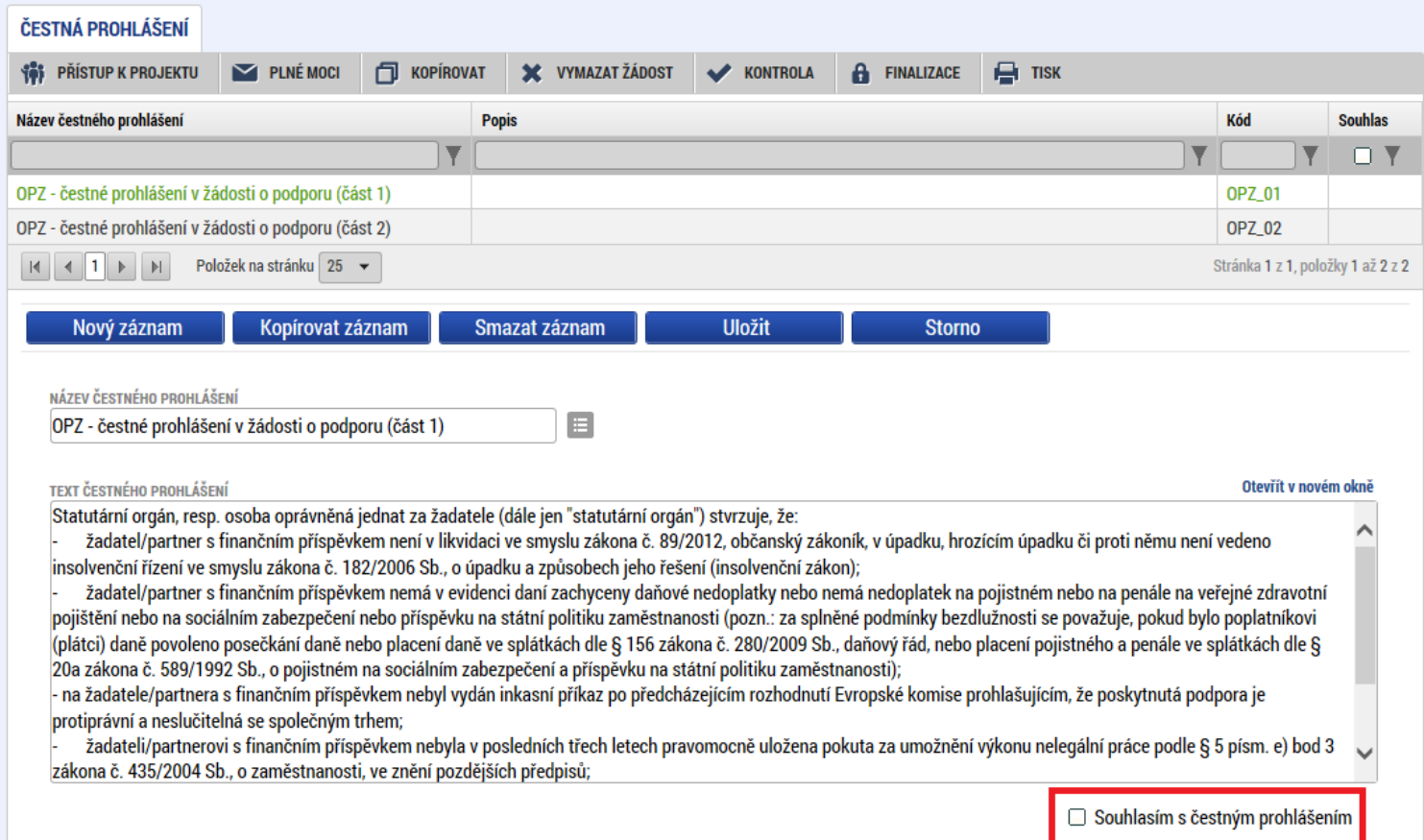

- Zaškrtnout checkbox u požadovaných čestných prohlášení a každý řádek uložit.
- Editace se omezuje na vyznačení souhlasu s textem prohlášení, textové pole s obsahem prohlášení nelze editovat.

#### **DOKUMENTY**

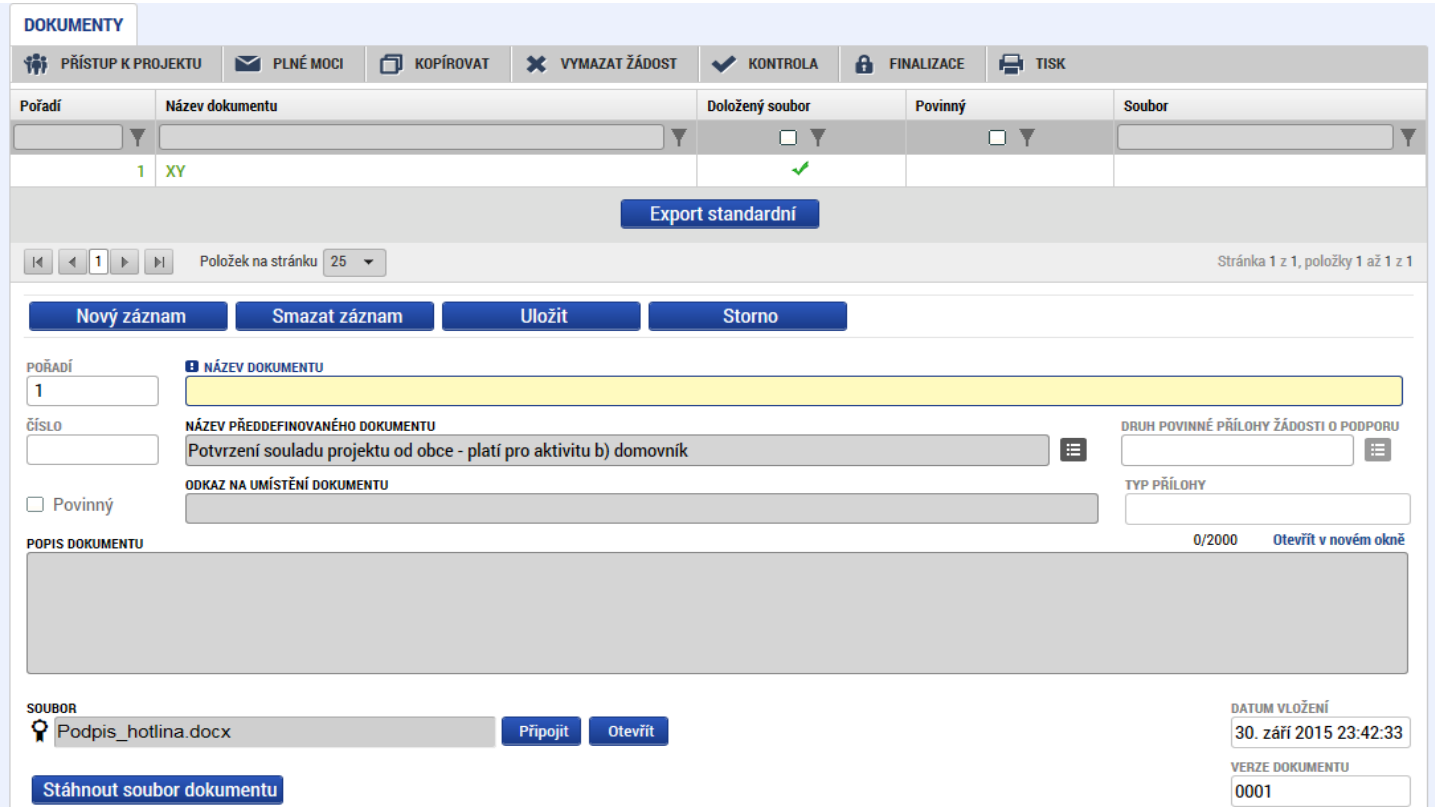

- ⚫ Požadované dokumenty jsou uvedeny v textu výzvy MAS/ŘO.
- ⚫ Předdefinovaný vzor/formulář přílohy stáhnete přes tlačítko Stáhnout soubor dokumentu.
- ⚫ Tlačítkem Připojit fyzický soubor připojíte a záznam uložte.

**b** 

# **OPERACE SE ŽÁDOSTÍ**

- Horní příkazový řádek obsahuje:
	- Přístup k projektu
	- Plné moci
	- Kopírovat
	- Vymazat žádost
	- Kontrola
	- Finalizace
	- Tisk

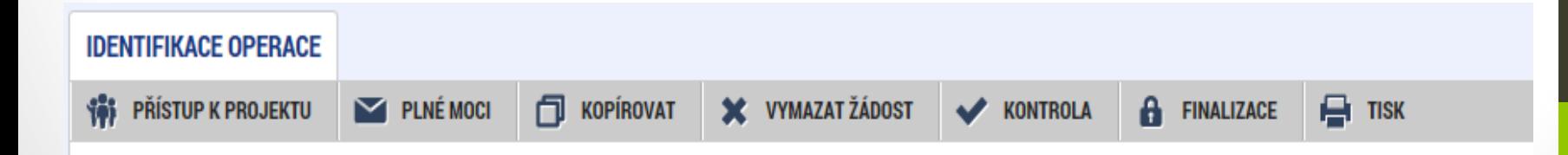

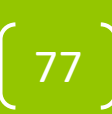

# **PŘÍSTUP K PROJEKTU**

• Uživatel, který žádost založil se automaticky stává Správcem přístupů.

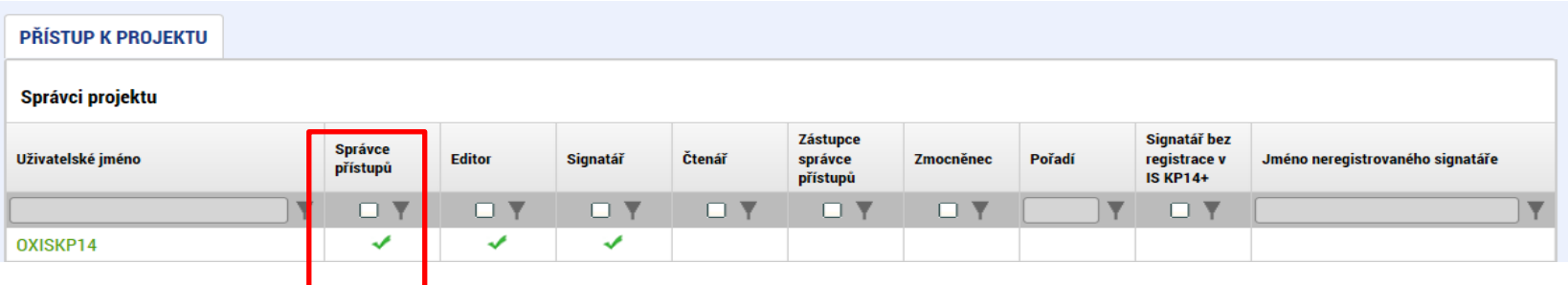

- Možno zpřístupnit žádost dalším uživatelům, včetně pracovníků technické podpory *[iskp@mpsv.cz](mailto:iskp@mpsv.cz).*
- Nastavit práva uživatelů:
	- Čtenář
	- Editor
	- Signatář
	- Správce přístupů
	- Zástupce správce přístupů

# **PŘÍSTUP K PROJEKTU**

- Přidělení přístupu novému uživateli pomocí tlačítka Nový záznam.
- Změna práv stávajících uživatelů Změnit nastavení přístupů.

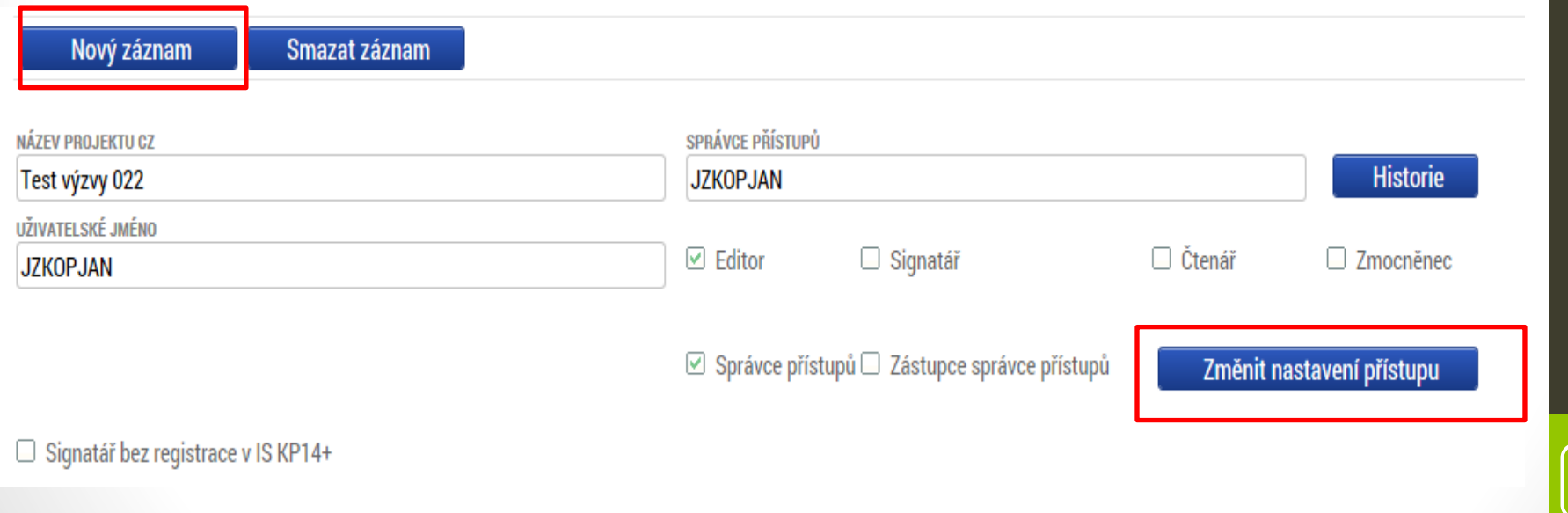

## **PŘÍSTUP K PROJEKTU**

• Pokud má aplikace ISKP14+ umožnit signatáři podepsat žádost, musí mu být přidělena **Úloha** k podpisu.

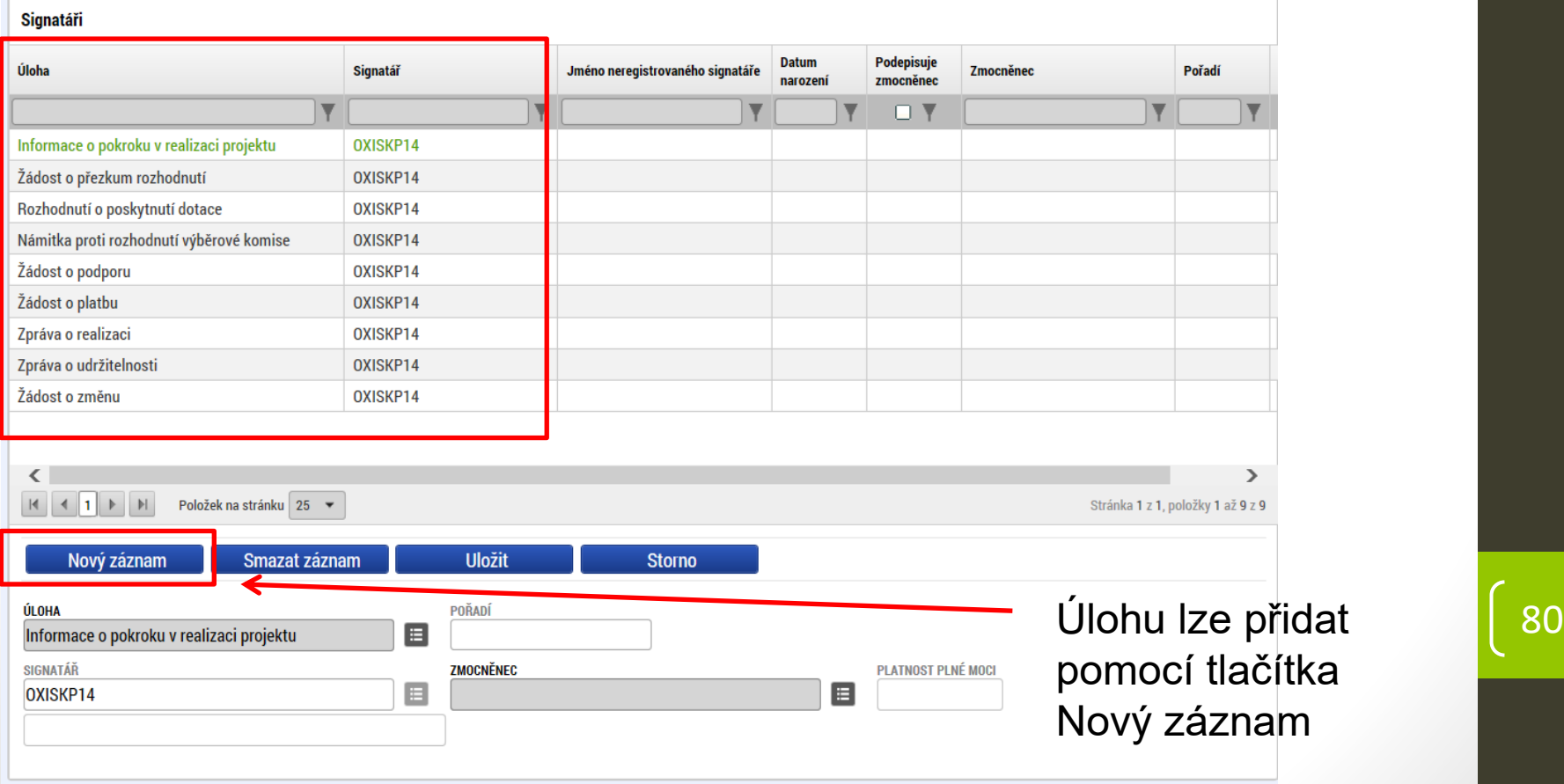

### **PLNÉ MOCI**

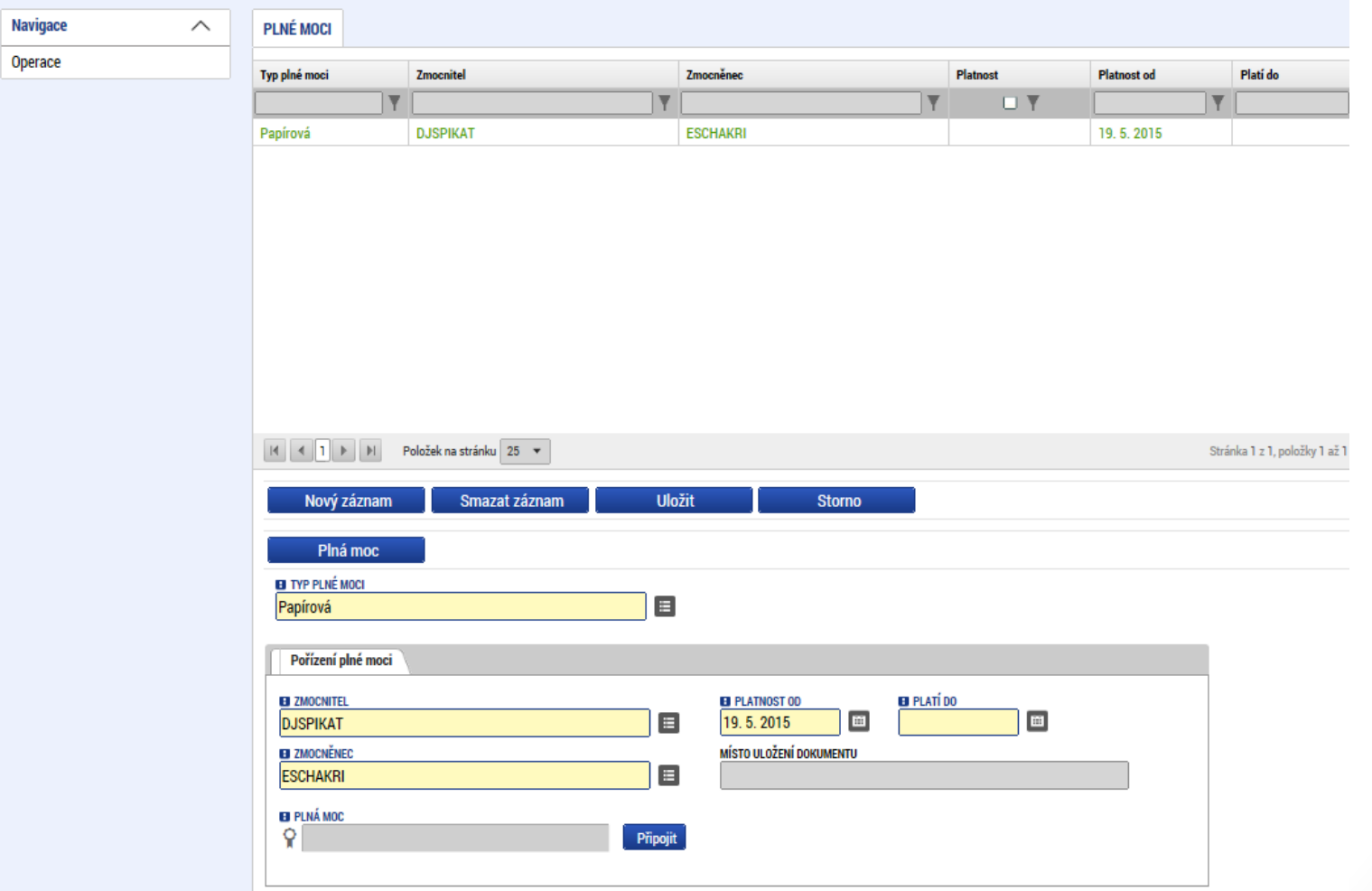

#### **KONTROLA**

- Provádíme zpravidla po vyplnění všech záložek (celé žádosti).
- Můžeme využít i průběžně jako nápovědu jak správně dané pole vyplnit.

• ISUM-317266: <u>Klíčové aktivity</u> - Musí být zadána alespoň jedna klíčová aktivita (Název + Popis klíčové aktivity).<br>• ISUM-317266: Umístění - Musí existovat alespoň jeden záznam Dopadu k projektu. ISUM-317266: Umístění - Musí existovat alespoň jeden záznam Místa realizace k projektu ISUM-314216: Dokumenty - Není vyplněn povinný atribut Název dokumentu. ISUM-314216: Osoby subjektu - Není vyplněn povinný atribut Příjmení. ISUM-314216: Osoby subjektu - Není vyplněn povinný atribut Jméno. ISUM-314216: Indikátory - Není vyplněn povinný atribut Cílová hodnota. ISUM-314216: Indikátory - Není vyplněn povinný atribut Popis hodnoty. ISUM-314216: Indikátory - Není vyplněn povinný atribut Výchozí hodnota. ISUM-314216: Indikátory - Není vyplněn povinný atribut Cílová hodnota. والمنافس والمتحدث والمحارب والمحارب والمتحدث والمتحدث والمستعمل والمستعمل

• Kontrola proběhla v pořádku = možnost finalizovat!

#### **FINALIZACE**

- Nutno v nastavení přístupů (záložka Přístup k žádosti) uvést/zatrhnout Signatáře.
- I po finalizaci žádosti o podporu možno provést změny.
- V PŘÍKAZOVÉM ŘÁDKU se objeví tlačítko STORNO FINALIZACE.
- Poté opět nutno finalizovat.

#### • POZOR!!!

U finalizované žádosti nelze provádět změny v přístupech k projektu. Pokud je nutné změnu provést, musíte zmáčknout Storno finalizace na horní liště .

#### **STORNO FINALIZACE**

# **PODPIS A PODÁNÍ ŽÁDOSTI**

#### • **PODPIS ŽÁDOSTI**

• Poslední záložka v levém menu.

#### • **Zaktivní se až po úspěšné finalizaci.**

- Podepisuje jeden či více signatářů (dle volby na záľožce Identifikace operace  $\rightarrow$ pole Způsob jednání).
- Nutný elektronický podpis (osobní kvalifikovaný certifikát).

#### • **PODÁNÍ ŽÁDOSTI**

- Určeno na první záložce Identifikace operace (pole Typ podání) při vyplňování žádosti.
- Automaticky (nastaveno defaultně) x Ručně.
- Žádost podána současně s podpisem x Žádost ručně podána.

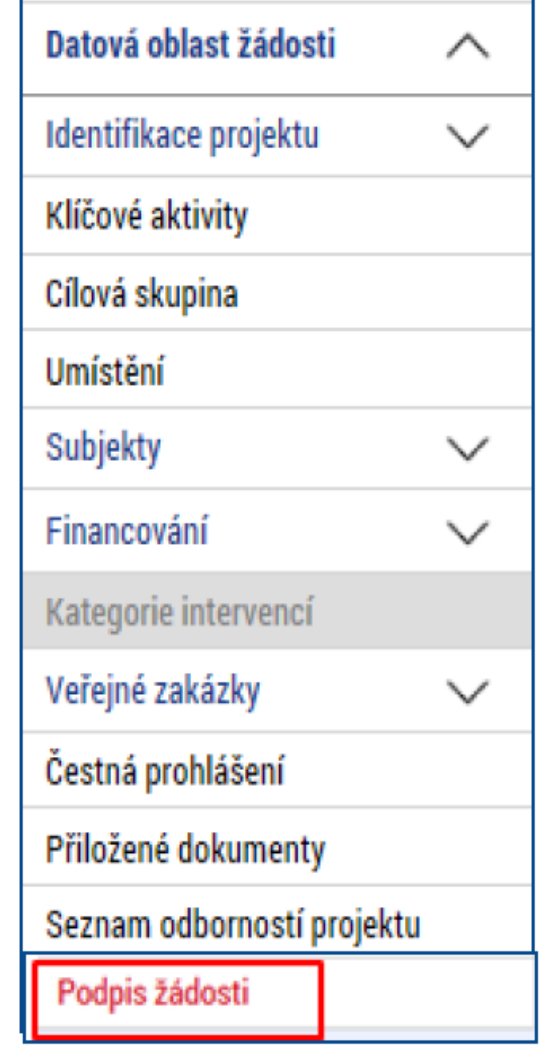

## **PODPIS ŽÁDOSTI**

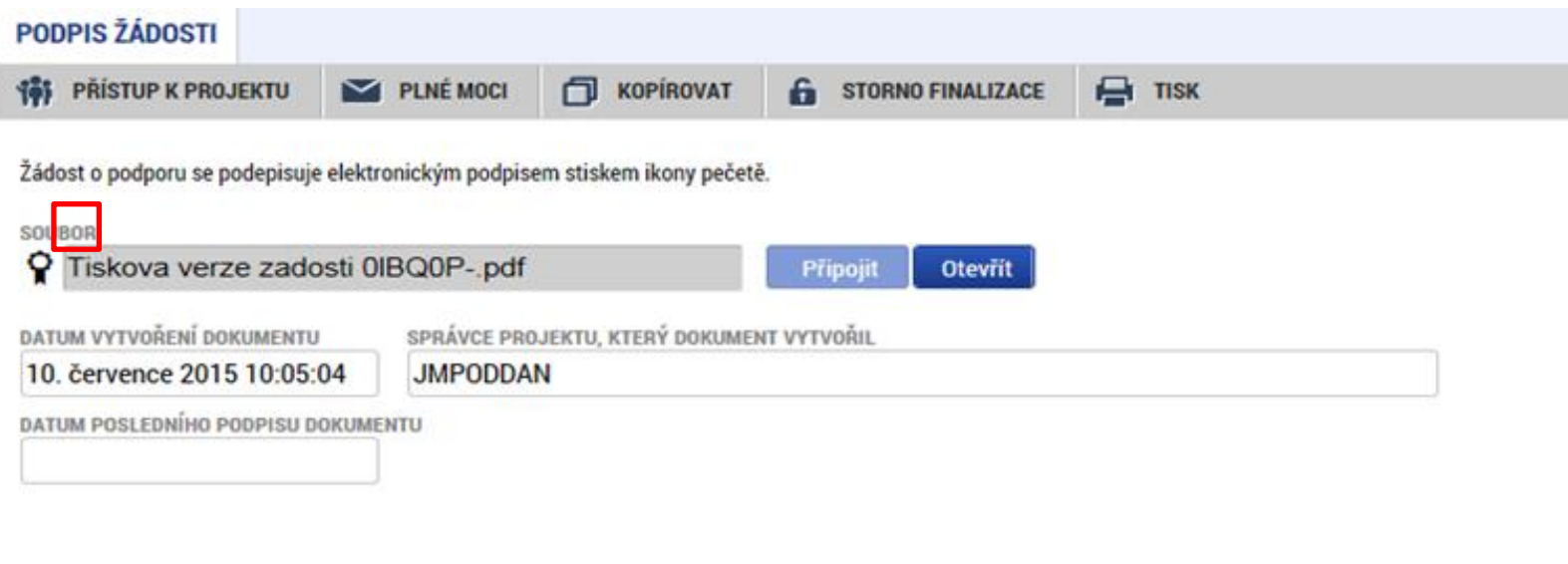

- Na záložce Podpis žádosti klikněte na ikonu pečeti.
- Po úspěšném podepsání tiskové verze žádosti se černá ikona pečeti změní na zelenou.

### **PODPIS ŽÁDOSTI**

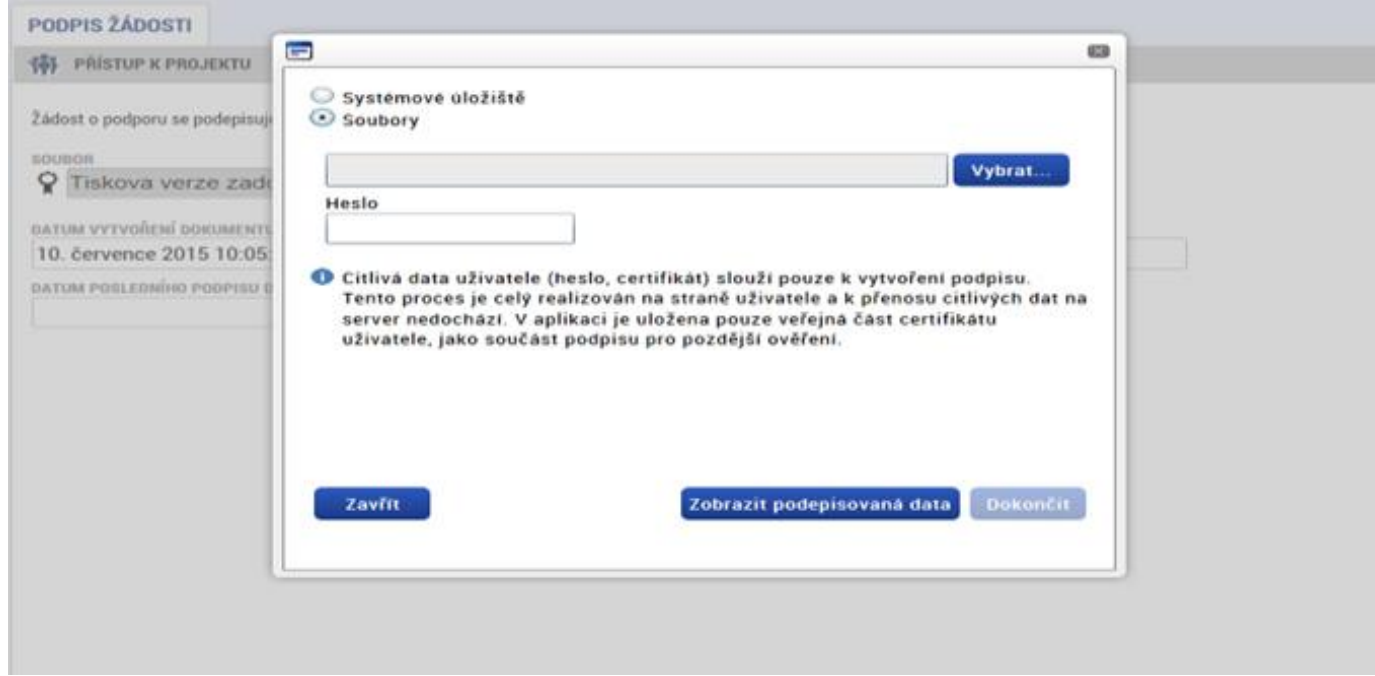

- Označíte checkbox Soubory.
- Přes tlačítko Vybrat vložíte soubor s elektronickým podpisem výběrem

z adresářů vašeho počítače.

- Vložíte Heslo.
- Stisknete tlačítko Dokončit.

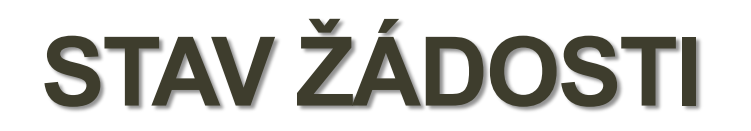

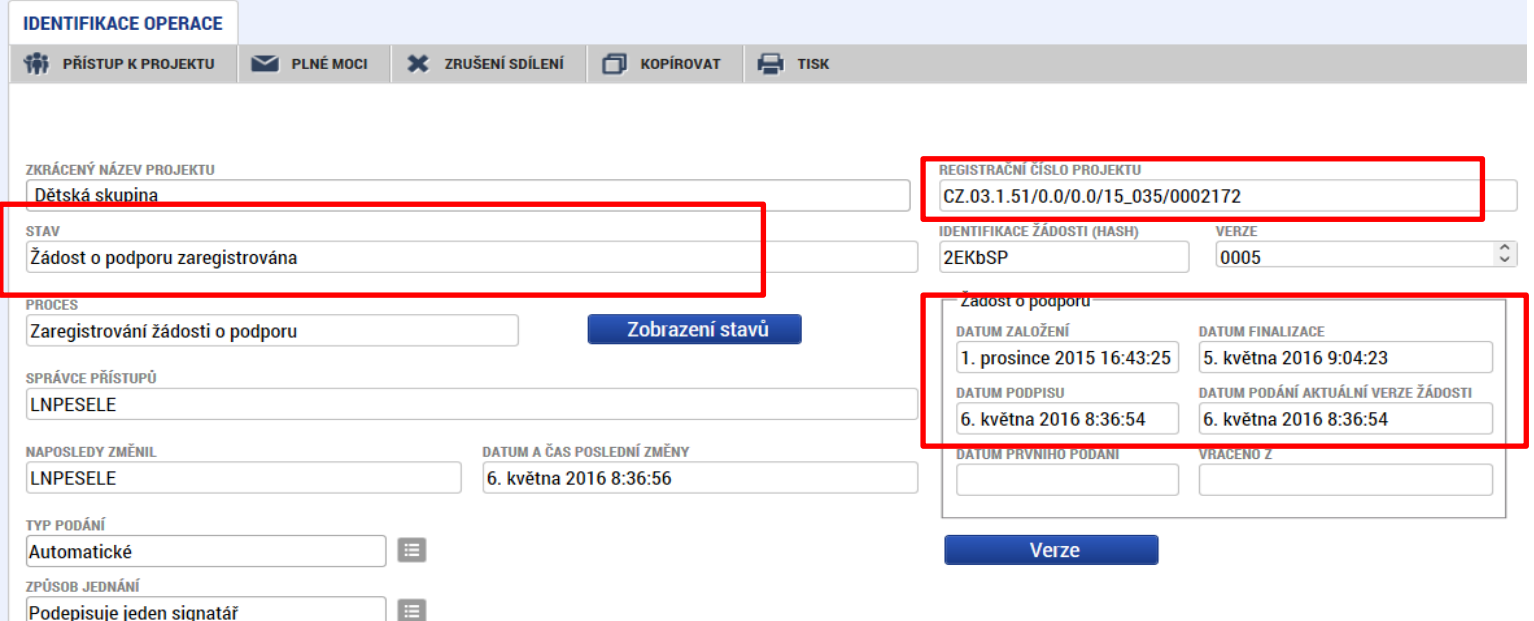

- Datum a čas jednotlivých operací se žádostí od jejího založení až po podání.
- Možno sledovat stav podané žádosti během její administrace v systému ŘO OPZ (CSSF14+).
- Pokud je žádost správně podána, je doplněno **Registrační číslo projektu.**

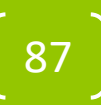

# **RADY PRO ŽADATELE**

- Uživatel vyplňuje záložky postupně !!! Podle navigačního menu v levé části obrazovky – jednou vepsaná data se propisují do dalších záložek, či umožní zaktivnění některých neaktivních záložek.
- Žluté pole = povinná
- Šedivé pole = volitelná (zpřístupní se podle dat vyplňovaných během žádosti, nebo nejsou podle zadaných dat povinná)
- Bílé pole = vyplňuje systém

**UKLÁDAT!! Každou vyplněnou záložku, či delší textové**  pole před jeho opuštěním uložte.

#### **SOUHRN PROCESU PODÁNÍ ŽÁDOSTI**

• Registrace do systému IS KP14+

<https://mseu.mssf.cz/> (!! Jen v prohlížeči **Microsoft explorer**)

- Vyplnění elektronické verze žádosti
- Finalizace elektronické verze žádosti
- Podepsání a odeslání elektronické verze žádosti
- **!! Veškeré žádosti se zasílají jen v elektronické podobě prostřednictvím IS KP14+**

89

• !! Zřízení elektronického podpisu před podáním/odesláním žádosti

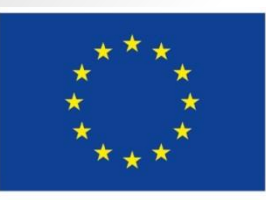

Evropská unie Evropské strukturální a investiční fondy Operační program Zaměstnanost Integrovaný regionální operační program

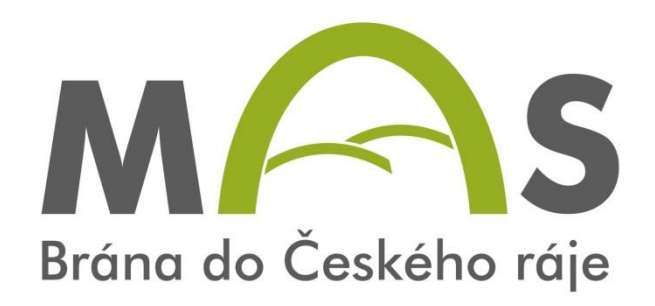

# **DŮLEŽITÉ ODKAZY** 690

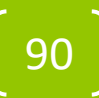

# **DŮLEŽITÉ ODKAZY**

• **Výzva pro MAS** na podporu strategií komunitně vedeného místního rozvoje **č. 47**  <https://www.esfcr.cz/vyzva-047-opz>

•

•

- **Obecná část pravidel pro žadatele** a příjemce v rámci OPZ pro projekty se skutečně vzniklými výdaji a případně také s nepřímými náklady <https://www.esfcr.cz/file/9002/>
- **Specifická část pravidel pro žadatele** a příjemce v rámci OPZ pro projekty se skutečně vzniklými výdaji a případně také s nepřímými náklady <https://www.esfcr.cz/file/9003/>

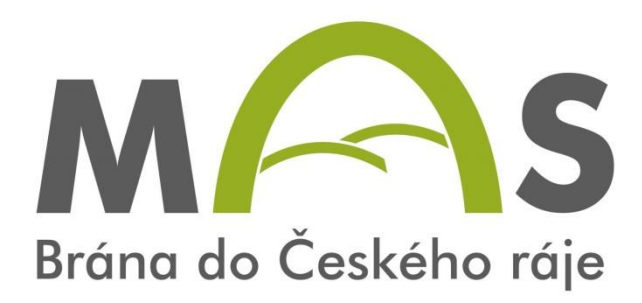

**Ing. Lucie Gernatová MAS Brána do Českého ráje z. s. www.masbcr.cz Tel: +420 728 874 903 E-mail: gernatova@masbcr.cz**

### **DĚKUJEME ZA POZORNOST**

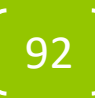